IBM

# ThinkPad® X30 Series 服務與疑難排解手冊

IBM

# ThinkPad® X30 Series 服務與疑難排解手冊

#### 備註

在使用本資訊和其支援的產品之前,請務必閱讀第 43 頁的附錄 A, 『重要安全指示』、第 47 頁的附錄 B, 『無線相 關資訊』、第49頁的附錄 C, 『保證資訊』及第61頁的附錄 D, 『注意事項』。

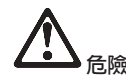

- 要避免受到電擊,在安裝、移除或開啓產品與所連接裝置的外殼時,請以適當方式連接與拔除接線。電源線必須與正確 接地的插座一起使用。
- 當電腦正在運作或電池充電時,請勿長時間將電腦接觸您的膝部或您身體的任一部份。因為電腦在正常運作時會散熱。 而這個熱是由系統活動和電池充電兩個部份所造成的。與您身體有長時間接觸的話(即使身上有衣物),會造成不舒服 感,或是最後會造成皮膚燙傷。
- 要減少電擊的風險,請勿在水中或近水的地方使用電腦。
- 要避免電擊,請勿在打雷期間使用已接上電話接線的電腦。打雷期間請勿在牆上的電話插座上,連接或拔除接線。
- 請將包裝物好好保存在孩童無法拿到的地方,以避免孩童因塑膠袋而造成窒息的危險。
- 電池組包含少量的有害物質。如果不正確地更換電池組、曝露在火或水中、發生短路,或是拆解它,便有爆炸之虞。 請 勿讓小孩取得電池組,以及不可將它丢到以掩埋方式處理的垃圾堆中。
- 為了減少火災的危險,請只使用 No. 26 AWG 或更粗的電話接線。
- LCD 的螢光燈内含有汞。不可將它丢到以掩埋方式處理的垃圾堆中。粗暴地操作或放下電腦會使 LCD 破裂,可能導致 内部液體沾到您的眼睛或手。請立即用水清洗沾染的部位。如果症狀持續,請立即就醫。
- 請勿自行拆解光學儲存體磁碟機單元,因為可能會造成有害的幅射外洩。
- 避免眼睛直接對著某些裝置所含有的雷射光束。

第一版 (2002年6月)

#### 下列段落若與該國之法律條款抵觸,即視為不適用:

IBM 僅以現狀提供本書,而不提供任何明示或默示之保證(包括但不限於可售性或符合特定效用的保證)。 若有些地區在 某些交易上並不允許排除上述保證,則該排除無效。

本書中可能會有技術上或排版印刷上的訛誤。因此,IBM 會定期修訂;並將修訂後的內容納入新版中。同時,IBM 得隨時 改進並(或)變動本書中所提及的產品及(或)程式。

IBM 得以各種適當的方式使用或散布由 貴客戶提供的任何資訊,而無需對您負責。

#### © Copyright International Business Machines Corporation 2002. All rights reserved.

### 使用者的重要無線管理事項

ThinkPad X30 系列電腦會遵守已核准使用無線的國家或地區之無線頻率及安全標<br>準。你以須弥塞佐博堂地的 PE 的規字來宕駐乃使用你的 ThinlPad 雲巡。左你使 準。您必須確實依據當地的 RF 的規定來安裝及使用您的 ThinkPad 電腦。在您使<br>El ThinhPad X20 系列電腦節,請先問講『Winders PasulttersNation for ThinhPad 用 ThinkPad X30 系列電腦前,請先閱讀『Wireless RegulatoryNotice for ThinkPad X30 Series』,此指南是補充其「服務及疑難排解手冊」。此指南會包含在說明文<br>件中, 件中。

iv ThinkPad® X30 Series 服務與疑難排解手冊

## **利用 Access ThinkPad 尋找資訊**

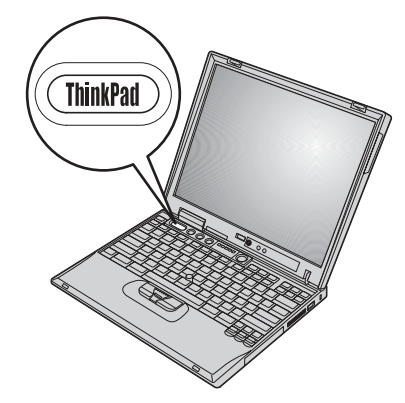

按下 ThinkPad 按鈕,開啓 Access ThinkPad(您的內建電腦說明中心),尋找有<br><sup>關你電腦的帶貝門签,並检視 IPM 網站。</sup> 關您電腦的常見問答,並檢視 IBM 網站。

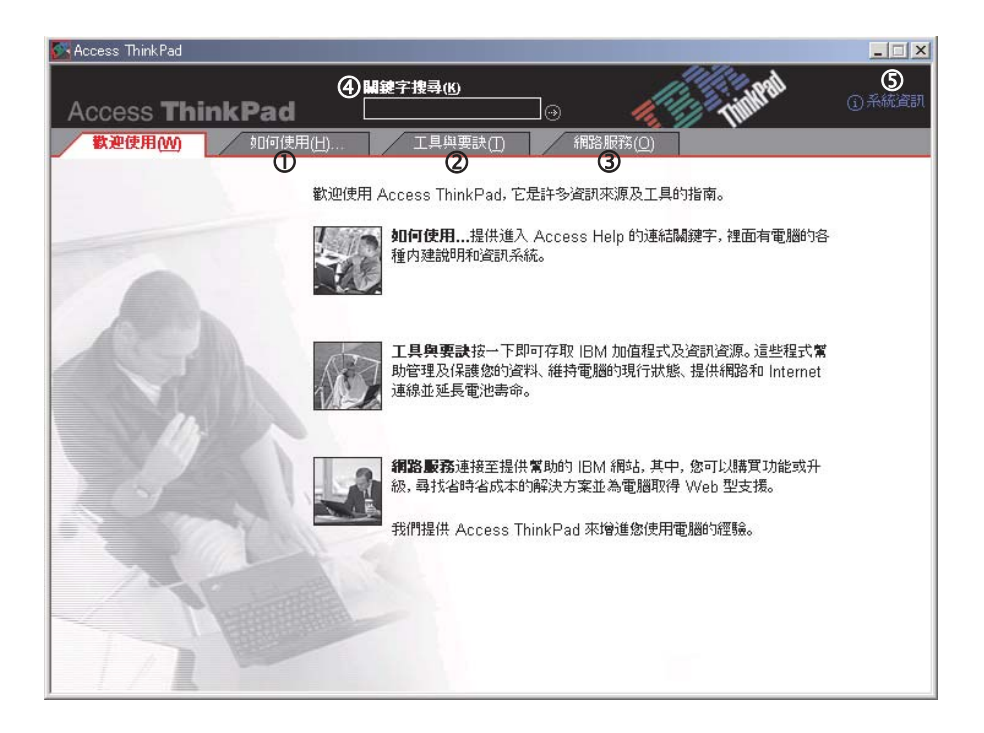

- $\mathcal{L}$ 瀏覽您的 ThinkPad 電腦並且學習如何快速入門、自定電腦、新增<br>記憶體、但護咨對,同復應用和式和咨對機室,孔短和經沖開 記憶體、保護資料、回復應用程式和資料檔案、升級和解決問<br>單 題。
- $(2)$ 在您熟悉電腦的硬體功能之後,請按下「工具與要訣」標籤以便 能更有效地運用「無線網路」、「延長電池壽命」和「個人化<br>Antimal Windows Mark (1996) Access Help 可問啟态認出設 Access ThinkPad」等功能。按一下 Access Help 可開啓交談式說<br>吧?纺,此?纺可坦世如何變更式认知電腦非療學物理, 明系統;此系統可提供如何變更或升級電腦記憶體等資訊。<br>
- 造訪 IBM 網站, 以加入 ThinkPad 使用者互動式社群、下載新的  $\circledS$ 背景圖案、購買配件或取得線上支援。<br>
- $\circled{4}$ 「關鍵字搜尋」在 Access Help 中提供快速尋找資訊的方法。
- 按下「系統資訊」可檢視機型號碼、序號和硬碟機容量等系統相  $\circledS$ 關資訊。

說明系統中的部分主題包含了簡短的影片;這些影片可以告訴您如何執行更換電 池、插入 PC 卡或升級記憶體等作業。請使用所顯示的控制項,來播放、暫停,以<br>乃倒轉影出。 及倒轉影片。<br>

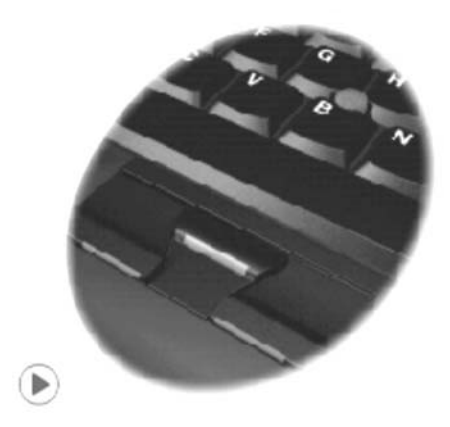

利用 Access ThinkPad 尋找資訊 vii

**Viii** ThinkPad® X30 Series 服務與疑難排解手冊

# 目録

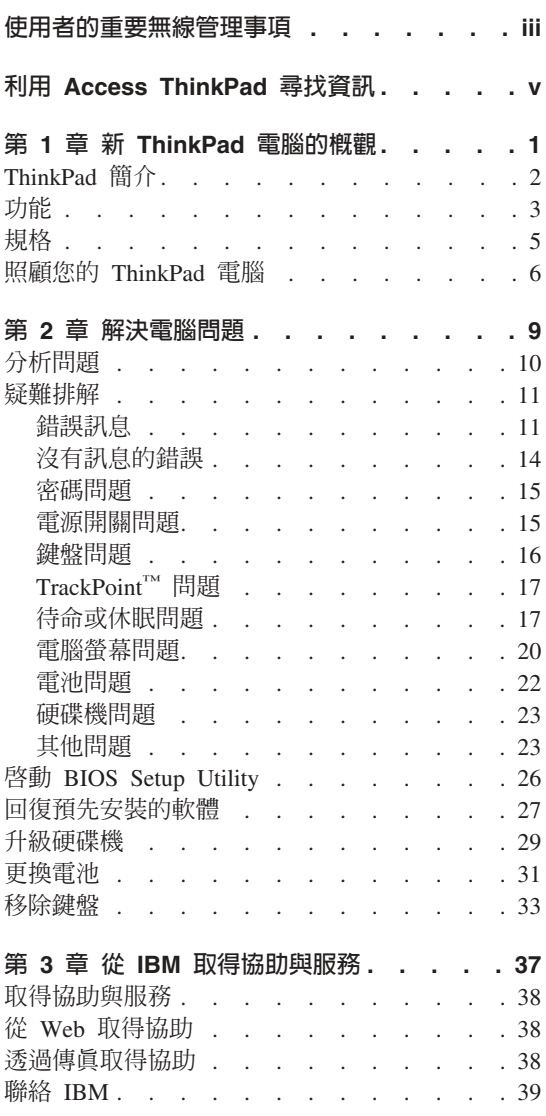

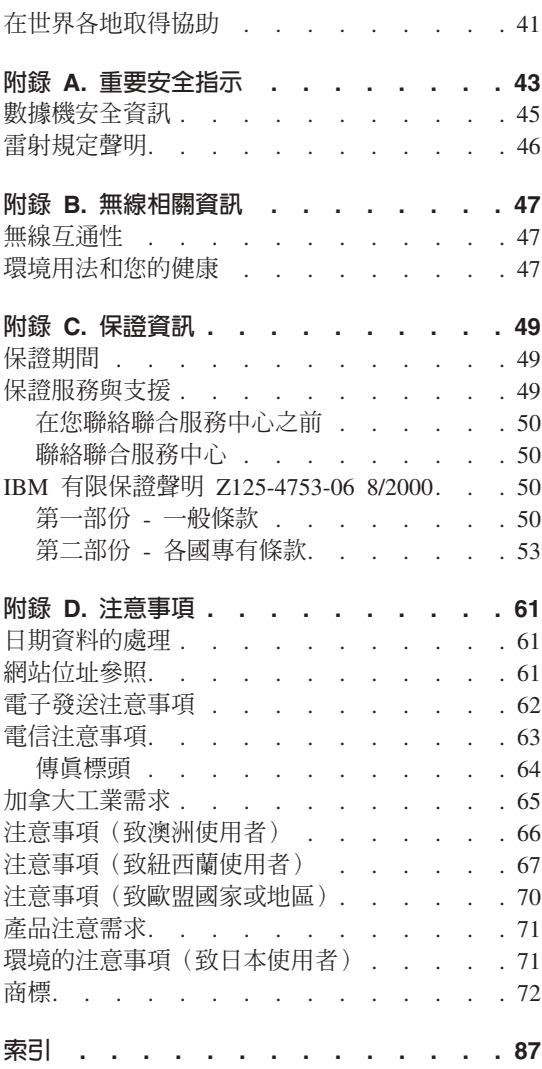

X ThinkPad® X30 Series 服務與疑難排解手冊

# 第 1 章 新 ThinkPad 電腦的概觀

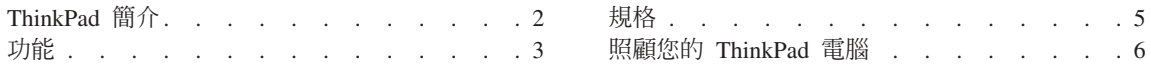

### **ThinkPad 簡介**

正面

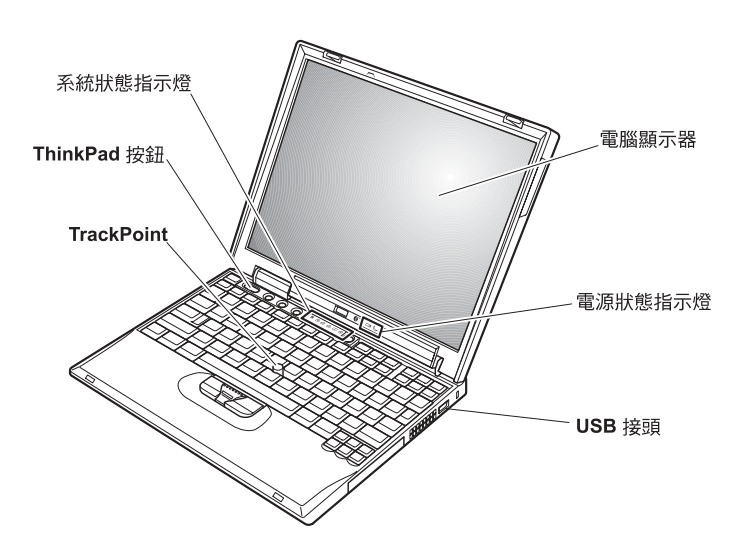

背面

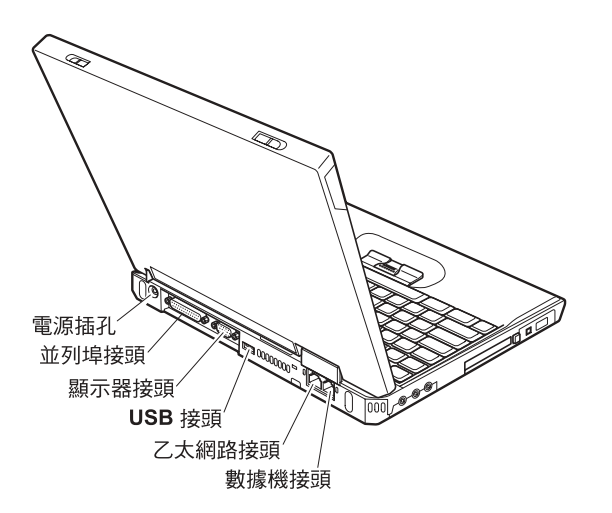

2 ThinkPad® X30 Series 服務與疑難排解手冊

#### 功能

#### 處理器

• Intel<sup>®</sup> Pentium<sup>®</sup> III 處理器-M

#### 記憶體

- 內建:128 MB 或 256 MB,視機型而定
- 最大:1024 MB

#### 儲存裝置

• 2.5 英吋硬碟機:20 GB、40 GB 或 60 GB(視機型而定)

#### 顯示器

彩色顯示器使用 TFT 技術:

- 大小: 12.1 英时
- 解析度:
	- $-LCD: 1024x768$
	- 外接式顯示器:最高達 1600x1200
- 亮度控制

#### 鍵盤

- 84 鍵、85 鍵或 89 鍵
- TrackPoint®
- $\cdot$  Fn 功能鍵
- ThinkPad 按鈕
- 音量控制按鈕
- ThinkLight $\mathbf{v}^{\mathsf{TM}}$

#### 軟式磁碟機 - 指定機型提供

如果要讓磁碟機獲得最佳效能,請使用高品質的磁片(如 IBM 磁片),才能符合<br><sub>市</sub>契山下列標準, 或超出下列標準:

- 1 MB, 3.5 英吋未格式化的磁片:
	- ANSI (美國國家標準局) X3.137
	- ISO (國際標準組織) 8860
	- ECMA (歐洲電腦製造商協會) 100
- 2 MB,3.5 吋未格式化的磁片:
	- ANSI X3.171
	- ISO 9529
	- ECMA 125

#### 外接式介面

- 並列埠接頭 (IEEE 1284A)
- 外接式顯示器接頭
- PC 卡插槽 (Type I 或 Type II PC 卡)
- 「Compact Flash 卡」插槽(部分機型)
- 耳機插孔
- · 訊號輸入線
- 麥克風插孔
- 2 個「通用序列匯流排」(USB) 接頭
- IEEE 1394 連接器 (部分機型)
- 紅外線埠
- RJ11 電話接頭(僅在安裝了數據機特殊裝置時,才可使用它)<br>————————————————————
- RJ45 乙太網路接頭
- 擴充基座接頭
- 整合型無線 LAN (IEEE 802.11b) 功能 (部分機型)
- 整合型藍芽功能(部分機型)

#### 規格

#### 大小

- 寬度: 273 公釐 (10.7 英吋)
- 深度: 223 公釐 (8.8 英吋)
- 高度:24.9 公釐至 30.2 公釐 (0.98 英吋至 1.19 英吋)

#### 環境

- 沒有增壓的最大高度:3048 公尺(10,000 英呎)<br>……
- 溫度
	- 最高 2438 公尺的高度(8000 英呎)
		- 在沒有磁片時操作: 5° 到 35°C (41° 到 95°F)
		- 在有磁片時操作:10° 到 35°C (50° 到 95°F)
		- 沒有操作: 5° 到 43°C (41° 到 110°F)
	- 2438 公尺 (8000 英呎) 以上的高度
		- 最高操作溫度:31.3℃ (88° F)

註: 當您為電池組充電時,它的溫度必須至少有 10℃ (50°F)。

- 相對濕度:
	- 磁碟機中沒有磁片時操作: 8% 到 95%
	- 磁碟機中有磁片時操作: 8% 到 80%

# 熱度的產生<br>一点

• 最大 72 W (246 Btu/hr)

#### 電源來源(AC 整流器)

- 正弦波輸入: 50 到 60 赫茲
- AC 整流器的輸入速率:100 到 240 伏特的交流電,50 到 60 赫茲

#### 電池組

- 鋰電池組
	- 正常電壓: 10.8 伏特直流電
	- 容量: 4.4 AH

第 1 章 新 ThinkPad 電腦的概觀 5

### 照顧您的 ThinkPad 電腦

雖然這部筆記型電腦經設計能在正常工作環境下穩定發揮作用,但在使用時,您 仍需要小心維護。只要遵守下列幾個要訣,您就可以好好享有您的電腦。<br>————————————————————

#### 重要提示:

#### 小心工作地點和工作方式

- 當電腦正在運作或電池充電時,請勿長時間將電腦接觸您的膝部或您身體的任<br>- 一部份。因爲需腦左元党還你時念散熱。西這個熱具由系統活動和需涵玄靈兩 一部份。因為電腦在正常運作時會散熱。而這個熱是由系統活動和電池充電兩 個部份所造成的。與您身體有長時間接觸的話(即使身上有衣物),可能會造<br>ヴ조経服感,或是洗成虫膚的漫復。 ¿ú-APA-<sup>O</sup>y¿ºS<sup>C</sup>
- 請將液體放在遠離電腦的地方,以避免潑灑出來,並將電腦遠離水(以避免電 擊的危險)。
- 請將包裝物妥善保存在孩童無法伸手可及的地方,以避免孩童因塑膠袋而造成<br>,會自的经陰。 窒息的危險。
- 讓您的電腦遠離磁鐵、使用中的行動電話、電器產品或喇叭(至少需 13 公分/5<br>- <sup>英</sup>吋以上)。 英时以上)。
- 請避免經常將電腦放置於極端的溫度下(5°C/41°F 以下,或 35°C/95°F 以上)。<br>————————————————————

#### 溫和地使用電腦

- <sup>v</sup> KN½Θ]]Ai±bπMΣLíA-ΣLUC
- 請勿讓電腦受到掉落、撞擊、擦撞、扭轉、打擊、震動、推進等傷害或將重物<br>- 故眾左雲巡、照云器或从接式壯墨上。 <sup>±</sup>mbqúBπ-ímW<sup>C</sup>
- 根據原本的設計,您的電腦顯示器是可以用大於 90 度的角度開啓使用的。但開<br>- 殷负度請勿契過 190 席,這贪損壞需腦的拒紐。 啓角度請勿超過 180 度,這會損壞電腦的樞紐。<br>

#### 以正確方式攜帶電腦

- 移動電腦前,請確定已移除任何的媒體、已關閉附屬裝置,並拔掉電線和接<br>,約 線。
- 移動電腦前,請確定它已在待命或休眠模式,或已關閉。這可避免損壞硬碟機<br>——和咨對流生。 和資料流失。
- 當您要拿著開啓的電腦時,請抓住它的底端。請不要拿著或抓住電腦的顯示<br>- ™ 器。
- 使用優良的搬運機殼,可提供足夠的緩和和保護。請勿將電腦塞在緊密的手提 箱或袋內。

#### 以正確方式處理儲存媒體和磁碟機

**6** ThinkPad® X30 Series 服務與疑難排解手冊

- 避免以某個角度插入磁片,以及貼上多張或鬆散的磁片標籤,因為這樣可能會<br>——<sub>信税</sub>巴卡充磁機動。 使磁片卡在磁碟機中。
- 如果您的電腦附有 CD、DVD 或 CD-RW/DVD 光碟機,請勿接觸光碟的表面<br>一或托般中的讀寫頭。 或托盤中的讀寫頭。<br><del>11</del>477年下
- 請在您聽到 CD 或 DVD 卡入 CD、DVD 或 CD-RW/DVD 光碟機中心的轉軸<br>- 後,更関盟托般 後,再關閉托盤。
- 在安裝硬碟、軟式磁碟機、CD、DVD 或 CD-RW/DVD 光碟機時,請遵循硬體<br>- 際附的超明執行,並且左立賈的時候才左携置上旅力。請參関內建超明系統 隨附的說明執行,並只在必要的時候才在裝置上施力。請參閱內建說明系統<br>^^^^^^ ThirlPed,取得如何再換硬機做物咨認(控 ThirlPed 按钮可閱改 ^^^^ Access ThinkPad,取得如何更換硬碟機的資訊(按 ThinkPad 按鈕可開啓 Access<br>ThinkPad) ThinkPad).

#### 設定密碼時請小心

• 請記住您的密碼。如果您忘了監督者或硬碟密碼,IBM 也無法重設,因此您可能<br>,必須再換土機板或硬碟機。 必須更換主機板或硬碟機<mark>。</mark><br>

#### 其他重要秘訣

- 您的電腦數據機僅能使用類比電話網路,或公用交換式電話網路 (PSTN)。請勿<br>- 咚ખ増機連接到 ppy (東用主線交換機) 或任何的數位式需耗公機線攻,因登這 將數據機連接到 PBX(專用支線交換機)或任何的數位式電話分機線路,因爲這<br>金坦壞你的數據機。類比式零話線通常被使用左一般仕室,兩數位式零話線則 會損壞您的數據機。類比式電話線通常被使用在一般住家,而數位式電話線則<br>金波田左飯店或數公士樓。如用你不確完所使用的電話線敗類刑,請公對你的 會被用在飯店或辦公大樓。如果您不確定所使用的電話線路類型,請洽詢您的<br>雪話公司。 電話公司。
- 您的電腦中可能同時具有乙太網路接頭和數據機接頭。如果有,請確定您將通 訊接線連接到正確的接頭,如此,您的接頭才不會損壞。請參閱內建說明系統 Access ThinkPad,來取得這些接頭的位置的相關資訊(按 ThinkPad 按鈕可開啓<br>Access ThinkPad)。 Access ThinkPad $)$   $\circ$
- 請向 IBM 註冊您的 ThinkPad 產品 (請參照網頁:<br>- www.ibm.com/ne/serictor)。常你的電腦濃生了。 www.ibm.com/pc/register)。當您的電腦遺失了或被偷時,這會協助您找回<br>電略。免你的電腦計皿也可讓 IDM 通知你帮的技術或升級的相關咨<u>認。</u> 電腦。為您的電腦註冊也可讓 IBM 通知您新的技術或升級的相關資訊。<br>□ …………
- <sup>v</sup> <sup>u</sup>v IBM ThinkPad -N<sup>H</sup> <sup>i</sup>ε}M-<sup>z</sup>qú<sup>C</sup>
- v -∩-KϕdgAn²π}--÷¼C
- 請注意在插入 AC 整流器時,不要顚倒電腦。這會使整流器破損。
- <sup>v</sup> <sup>p</sup>Gzn≤½m≈ñmA²÷¼qúA-<sup>O</sup>τm<sup>O</sup> <sup>i</sup>iµ<sup>x</sup> Γ½-÷Γ½<sup>C</sup>
- 如果您要更換雷腦的磁碟機,請重新安裝塑膠擋板(如果有的話)。
- 不使用外接式或抽取式硬碟、軟式磁碟機、CD、DVD 和 CD-RW/DVD 光碟機<br>一時,請使用濟党的容器但有。 時,請使用適當的容器保存。

#### 清理您的電腦

第 1 章 新 ThinkPad 雷腦的概觀 7

照顧您的 ThinkPad 電腦

請遵循下列步驟,不定期清潔您的電腦:

- 請使用柔軟且以無酒精清潔劑弄濕的布來擦拭電腦的外部。
- 請避免直接噴灑清潔劑在顯示器或鍵盤上。
- 請輕輕地用柔軟的乾布擦拭顯示器。如果您在顯示器上看到類似刮痕的痕跡, 它可能是從外面擠壓外殼時,從鍵盤或 TrackPoint 指標傳過來的污點。請輕輕 地用柔軟的乾布擦掉這個污點。如果仍無法擦掉這個污點,請用未含有雜質的 水弄濕柔軟且沒有棉絨的布,盡量布擰乾然後再次擦拭顯示器。在關閉顯示器 之前,確定已弄乾它。

## 第 2 章 解決電腦問題

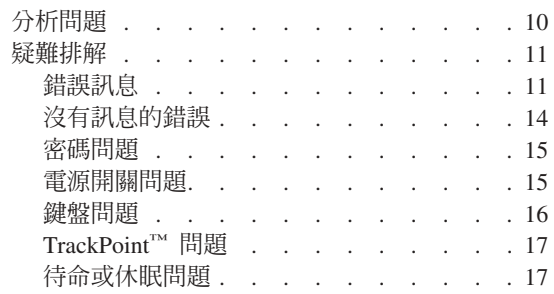

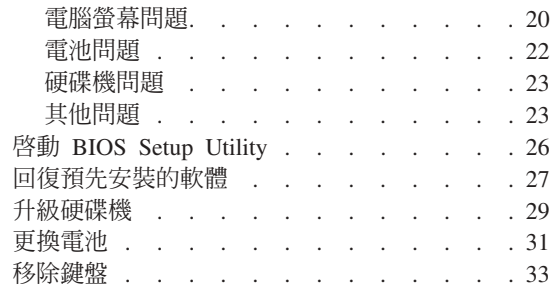

#### 分析問題

如果您的電腦有問題,您可以使用 PC-Doctor® for Windows® 進行測試。要執行<br>PC Dactor for Windows,請濟惩下列步啊, PC-Doctor for Windows, 請遵循下列步驟:

- 1. 按一下開始。
- 2. 將游標移到**程式集**(在 Windows XP 中,**所有程式**),接著移到 PC-Doctor<br>- fax Windows 。 for Windows<sup>®</sup>
- 3. 按一下 PC-Doctor for Windows。
- 4. 選擇 **Run Quick Test Set** 或 **Run Normal Test Set** 。

#### - 請注意 -

執行「快速測試集」會需要 10 分鐘以上的時間。請確定您有足夠的時間來執<br>行數個測試・測試期間,講勿中斷測試。 µπ <sup>F</sup> -íAñ <sup>C</sup>

「快速測試集」會針對一些重要的硬體元件進行測試,但不會執行 PC-Doctor for<br>Windows 所有的分析測試。如果 PC Dector for Windows 報告「她演測試售」中 Windows 所有的分析測試。如果 PC-Doctor for Windows 報告「快速測試集」中<br>Windows 所有的分析測試。如果 PC-Doctor for Windows 報告「快速測試集」中 <sup>í</sup>w⌡µªABSo{DA{<sup>b</sup> PC-Doctor for Windows 中執行更多的測試。<br>

若您準備聯絡 IBM 以取得支援,請務必列印測試日誌,以便快速提供資訊,協助<br>共街人員免您贸沖門頭 技術人員為您解決問題。

### 疑難排解

如果在此找不到您的問題,請參閱內建說明系統 Access ThinkPad。按下 ThinkPad 按鈕即可開啓 Access ThinkPad。下節僅描述可能會阻止您存取這個說明系統的問<br>單。 題。

# 錯誤訊息<br>一

**:**

- 1. 在圖表中, x 可以是任何字元。
- 2. 此處的 PC-Doctor 版本是指 PC-Doctor for Windows。

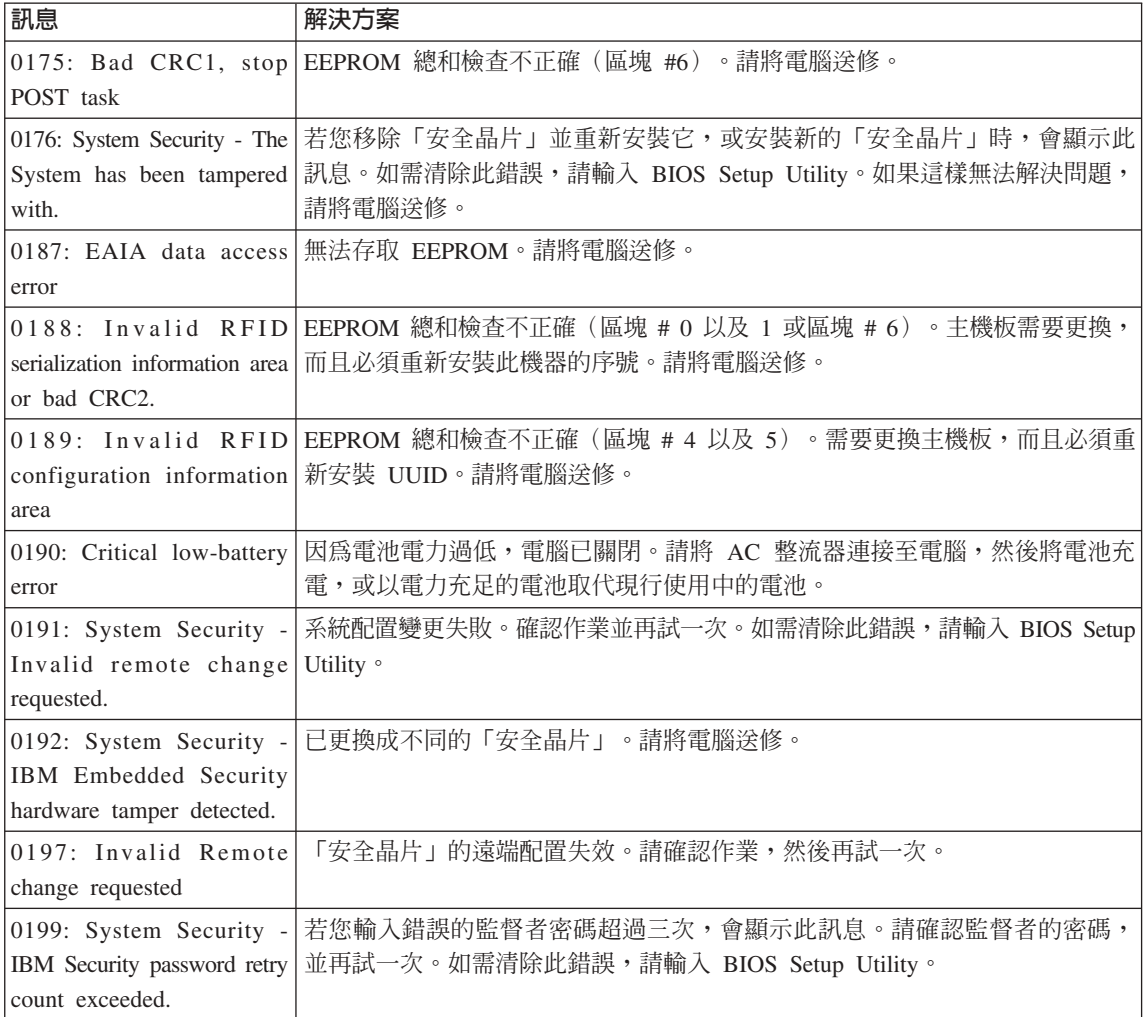

第 2 章 解決電腦問題 11

### 解決電腦問題

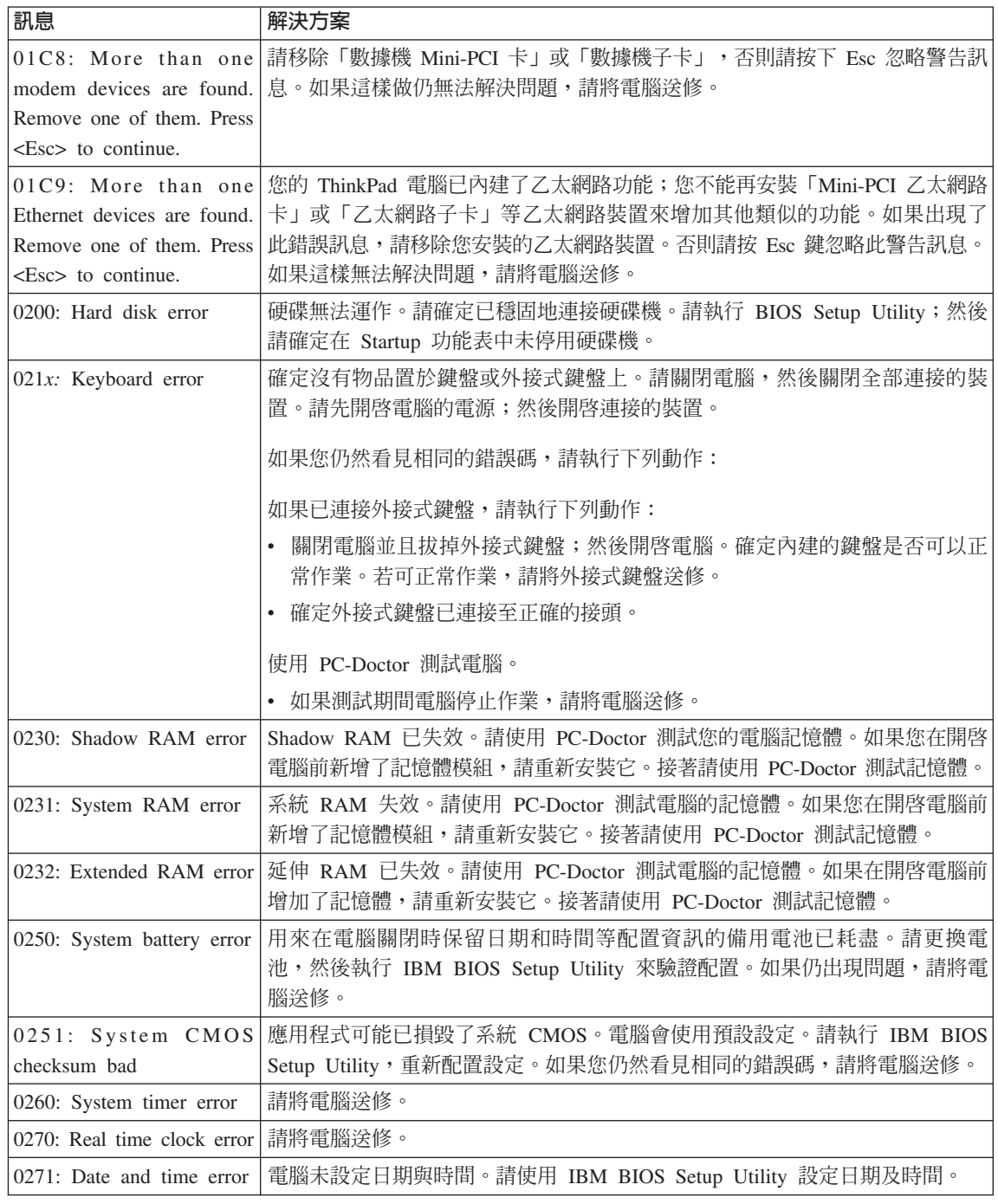

解決電腦問題

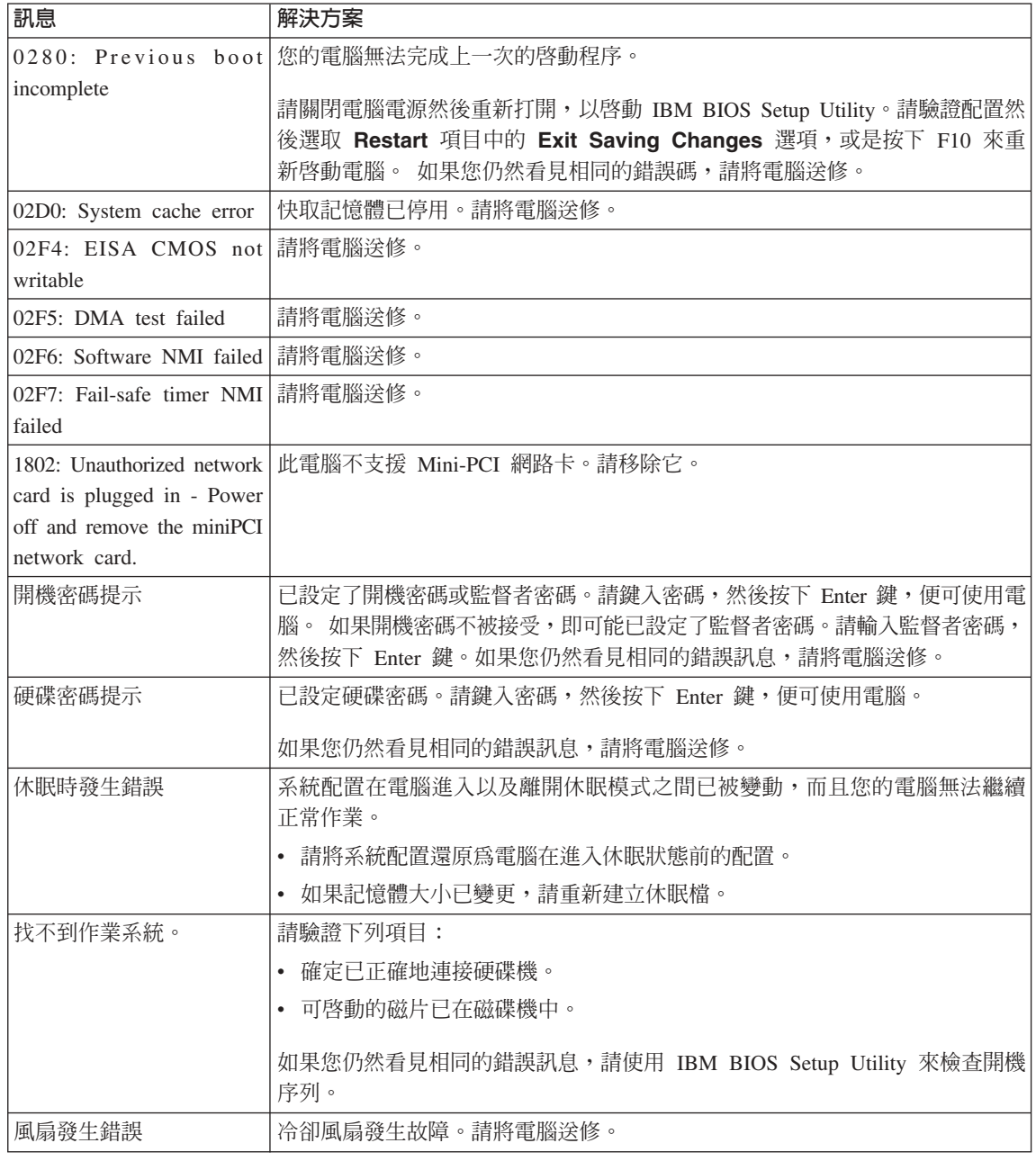

#### 解決電腦問題

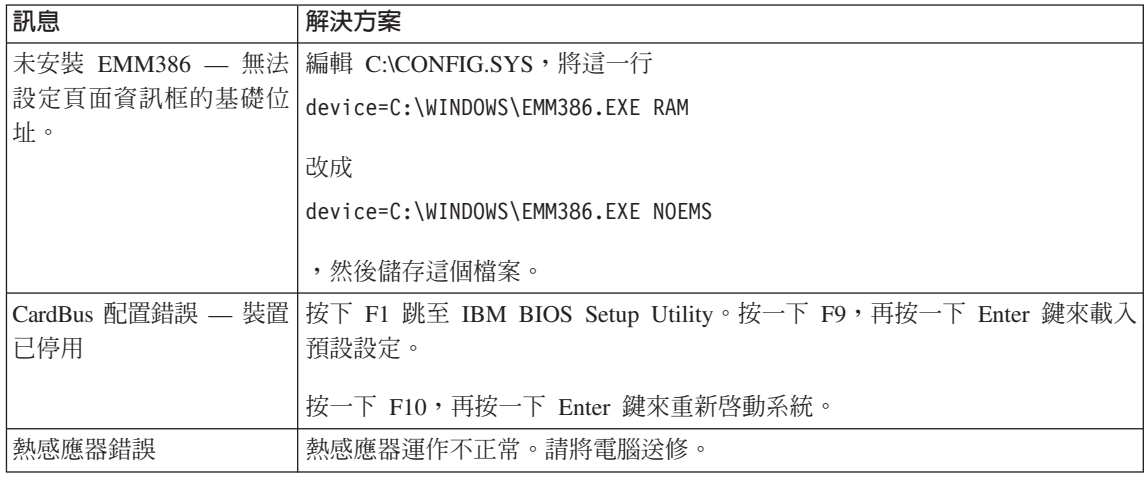

# 沒有訊息的錯誤<br>-

**問題**:當我開啓電腦時,螢幕一片空白,且啓動時電腦沒有發出嗶聲。<br>

 $\mathbf{H}$ : 如果您不確定是否有聽到任何嗶聲,請將電腦關機;然後再將它開啓,再聽<br>一次。如果你使用外接式題云器,請參照第 20 頁的『靈腦餐畫開開』 @CpGzíπA <sup>20</sup> yqú⌡D<sup>z</sup>

解決方案:如果已設定開機密碼,請按一下任何鍵來顯示開機密碼提示,然後鍵 入正確的密碼,再按下 Enter 鍵。

如果未出現開機密碼提示,則亮度等級可能設為最低。按下 Fn+Home 鍵,調整亮<br>度策級。 度等級。

如果螢幕仍然空白,請確定:

- 已正確安裝電池。
- AC 整流器已連接電腦,且電源線已插入電源插座。
- 已開啓電腦電源。(重新開啓電源開關,進行確認。)<br>-

如果這些項目設定都正確,但螢幕仍然空白,請將電腦送修。<br>·

**問題**:當我開啓電腦時,畫面一片空白,但是可聽到多聲嗶聲。<br>

解決方案:請確定已正確地安裝了記憶卡。如果是、螢幕仍然空白,而且聽到五 次嗶聲,請將電腦送修。<br>

如果如果您聽到連續四次嗶聲,而且重複四次,則是「安全晶片」發生問題。請 將電腦送修。<br>

**14** ThinkPad® X30 Series 服務與疑難排解手冊

**問題**:當我開啓電腦時,空白螢幕上僅出現白色游標。<br>

**解決方案**:請重新安裝作業系統,然後開啓電腦。 如果在螢幕上仍只看到游標,請<br>喀雪啜染悠。 將電腦送修。<br>

**問題**:當開啓電腦時,我的螢幕一片空白。<br>

解決方案:可能已啓用螢幕保護程式或電源管理。請移動 TrackPoint 或按任一鍵,<br>結束警真保護积式,或具控電源問題,從待機或休眠中回復。 結束螢幕保護程式,或是按電源開關,從待機或休眠中回復。<br>·

問題: DOS 的全螢幕看起來比較小。

解決方案:如果您使用只支援 640x480 解析度(VGA 模式)的 DOS 應用程式,<br>※莫影侮丢却來可能贪有點先還,或者比照云書兩的大小還小。 這具昏了維護與其 螢幕影像看起來可能會有點失眞,或者比顯示畫面的大小還小。 這是為了維護與其<br>他 DOS 磨用积式的担容性。若要收然莫的影像屋間至實際然暮的大小,請敗動 他 DOS 應用程式的相容性。若要將螢幕的影像展開至實際螢幕的大小,請啓動<br>Thirlined Carfiguration Decences 控一下 L**CD** s 微後選取 **Sereon evroprien** th ThinkPad Configuration Program、按一下 LCD,然後選取 Screen expansion 功 能。(影像看起來可能仍會有點失真)。

**註:**如果您的電腦具有螢幕展開的功能,您可以使用 Fn+F8 鍵來展開螢幕影像。

#### 密碼問題

問題:我忘了密碼。

**解決方案**:如果您忘記開機密碼,您必須將電腦送交 IBm 轉銷商或業務代表,以<br>便清除恋理。 便清除密碼。

如果您忘了硬碟密碼,IBM 將無法重設您的密碼,或從硬碟中回復資料。您必須將<br>雲啜汾烈 FDA4 轉鈔帝武 FDA4 業務伏害,以再換硬碟機。這雲軍購買務明,帝且 電腦送到 IBM 轉銷商或 IBM 業務代表,以更換硬碟機。這需要購買證明,而且<br>雪代及服務電極外收费。 零件及服務需額外收費。<br>

如果您忘了監督者密碼,IBM 將無法重設您的密碼。您必須將電腦送到 IBM 轉銷 商或 IBM 業務代表,以更換主機板。這需要購買證明,而且零件及服務需額外收<br><sub>费。</sub> 費。

#### 電源開關問題

<mark>問題</mark>:系統沒有回應,無法關閉電腦。<br>

解決方案:按住電源開關至少 4 秒以上,即可關閉電腦。如果電腦還是無法重設, 請移除 AC 整流器與電池。

第 2 章 解決雷腦問題 15

#### 鍵盤問題

問題: 雷腦自某種雷源管理模式返回之後,游標無法移動。

解決方案:請確定在使用「進階電源管理」(APM) 選項安裝 Windows 時,確實依 照指示淮行。

註: Windows 98, 和 Windows NT® 支援 APM 選項。

<mark>問題</mark>:鍵盤上部份或全部按鍵失效。<br>

解決方案: 如果在電腦自待機模式返回之後, 立即出現這個問題, 請輸入開機密 碼(如果您已設定的話)。

如果已連接外接式鍵盤,電腦中的數字鍵盤即無法作業。請使用外接式鍵盤上的 數字鍵盤。

如果連接外接式數字鍵盤或滑鼠:<br>———————————————————

- 1. 關閉電腦。
- 2. <sup>ú</sup>írΣL-½C
- 3. 開啓電腦電源,然後再嘗試使用鍵盤。<br>-

如果鍵盤問題解決了,請仔細重新連接外接式數字鍵盤、外接式鍵盤或滑鼠,同<br>哇路宝你已濟党地括好培祖。 時確定您已適當地插好接頭。

如果鍵盤上有任何按鍵仍無法運作,請將電腦送修<mark>。</mark>

問題:您輸入字母,但書面中出現數字。

解<mark>決方案</mark>:已開啓數字鎖定功能。若要停用,請按住 Shift;再按 NumLk。

**問題**:外接式數字鍵盤上部份或全部按鍵失效。<br>

解決方案:請確定外接式數字鍵盤和雷腦的連接正確。

<mark>問題</mark>:外接式鍵盤全部或部份按鍵失效。<br>

解<mark>決方案</mark>:如果您使用「 ThinkPad 擴充基座」或「 ThinkPad 連接埠擴充基座」,<br>請確定继盤的接線可可確地演協至继盤接頭。 請確定鍵盤的接線已正確地連接至鍵盤接頭。

若您正在使用 X3 UltraBase™,您需要鍵盤/滑鼠接線。請確定鍵盤/滑鼠接線已正 確地連接至 X3 UltraBase 的滑鼠接頭,而鍵盤接線已正確地連接至鍵盤/滑鼠接線 的鍵盤接頭。

如果連接正確,請取下接線,並且確定內建的鍵盤運作是否正常。如果內建鍵盤 運作正常,則問題是出在外接式鍵盤上。請嘗試使用其他的外接式鍵盤。

#### TrackPoint<sup>™</sup> 問題

**問題**:在開啓電腦時或回復一般作業狀態之後,游標會出現漂浮狀態。<br>

解決方案:如果不是在正常作業期間使用 TrackPoint,游標即可能出現漂浮狀態。<br>浸具 TrackPoint 的正常特性・不具執生。左下列特妇之下・遊標可能金持續漸沒幾 這是 TrackPoint 的正常特性,不是缺失。在下列情況之下,游標可能會持續漂浮幾<br>私策: 秒鐘:

- 當電腦開啓時。<br>- Hawm (1) = 37.77
- 電腦回復正常作業時。
- 長時間按住 TrackPoint 時。
- 當溫度改變時。

**問題**:滑鼠或指標裝置無法運作。<br>

解決方案:請確定在 ThinkPad Configuration 程式中將 TrackPoint 設定為 Automatic。然後分離滑鼠或指標裝置,並且嘗試使用 TrackPoint。如果 TrackPoint<br>可選佐,則供望可能規因於過兒或指標裝置。 可運作,則錯誤可能起因於滑鼠或指標裝置。<br>

請確定滑鼠或指標裝置的接線確實地連接至 X3 UltraBase 、ThinkPad 擴充基座或<br>ThinhPad 演接追獎充基座。 ThinkPad 連接埠擴充基座。

若您的滑鼠與 IBM PS/2 滑鼠不相容,請使用 ThinkPad Configuration 程式來停用。

**註:** 如需相關資訊,請參閱滑鼠所附的手冊。<br>

問題:滑鼠按鈕無法運作。

解決方案:請將滑鼠驅動程式變更為 Standard PS/2® Port Mouse,然後重新安 裝 IBM PS/2 TrackPoint。硬碟機上的 C:\IBMTOOLS\DRIVERS 目錄提供有這 些驅動程式。如果您的硬碟機未含有裝置驅動程式,請造訪 ThinkPad 網站。若要 使用此網站,請按下 ThinkPad 按鈕以便開啓 Acess ThinkPad。<br>-

#### 待命或休眠問題

**問題**:電腦意外地進入待機模式。

解決方案:若處理器的溫度太高, 電腦就會自動進入待機模式, 以便讓電腦冷卻 並且保護處理器和其他內部元件。以外,請使用 Battery MaxiMiser 來檢查待機模 式的設定。

第 2 章 解決雷腦問題 17

**問題**:在進行「開機自我測試」(POST) 之後,電腦立即進入待機模式(待機指示<br>*L*※※言\ 燈變亮)。

解決方案:請確定:

- 雷池已充雷。
- 作業溫度在可接受的範圍內。請參照第5頁的『規格』。<br>

如果這些項目都正確,請將電腦送修。<br>

問題:出現了 critical low-battery error 訊息,電腦立即關機。

**解決方案**:電池的電力不足。請連接電腦的 AC 整流器,或更換電力充足的電池。

**問題**:在您採取動作從待機模式返回之後,電腦顯示器仍然是空白的。<br>

解決方案:請檢查電腦在待機模式時,外接式顯示器是否已中斷連線。 當電腦在待 機模式或休眠模式中,請勿拔除外接式顯示器的接線。當電腦回復正常模式時,<br>加用汐有演控列接式照示器,則需憋照示器仍念一片空白,且無注照示检出。這 如果沒有連接外接式顯示器,則電腦顯示器仍會一片空白,且無法顯示輸出。這 個限制和解析度大小無關。按 Fn+F7 可起始電腦顯示器。

**問題**:電腦無法從待機模式返回,或待機指示燈仍亮著,電腦無法作業。<br>

**解決方案**:如果系統未回到待機模式,可能是因為電池電力用完而自動進入待機 或休眠模式。請檢查待機指示燈。<br>————————————————————

- 如果待機指示燈亮起,表示電腦在待機模式。請將 AC 整流器連接到電腦;然後 按下 Fn。
- 如果待用指示燈未亮起,表示電腦在休眠模式或電源關閉狀態。請將 AC 整流器<br>,演到電腦,然後放電源放紐夾重新開始佐業。 連到雷腦,然後按雷源按鈕來重新開始作業。

如果系統仍未回到待機模式,表示您的電腦可能停止回應而且無法關閉電腦。在<br>這種情況下,你立須重型電腦。如用你有主儲存的姿料,該姿料可能遭生。更重 這種情況下,您必須重設電腦。如果您有未儲存的資料,該資料可能遺失。要重<br>现電腦,請控仕電源開關至小 4 秒簿。如用還見無法重型電腦,請移险 4C 數流 設電腦,請按住電源開關至少 4 秒鐘。如果還是無法重設電腦,請移除 AC 整流 器與雷池。

<mark>問題</mark>:電腦未進入待機或休眠模式。<br>

**解決方案**:檢查是否選取了任何選項,而使電腦無法進入待機或休眠模式。<br>

問題:在 Windows 98 或 Windows NT,電腦未依計時器設定進入待機模式。

解決方案:

#### **Windows 98:**

在 Windows 98、CD 或 DVD 光碟機驅動程式會每 3 秒存取一次內部 CD 或<br>DVD 半<sup>碟機</sup>・检查其中具不可經括1 CD POM 。此盟具受了防止電腦其至具左 DVD 光碟機,檢查其中是否已經插入 CD-ROM 。此舉是為了防止電腦甚至是在 逾時之後也進入待機模式。如果要使電腦能進入待機模式,請執行下列步驟:

- $1.$  按一下開始。
- 2. 移動游標到設定與控制台。
- 3. 按一下**控制台**,接著連按兩下**系統**。
- 4. 按一下裝置管理員標籤。
- 5. 按一下 CD 光碟機的 + 標示。
- 6. 連按兩下 CD-ROM 或 DVD-ROM 的名稱。
- 7. 按一下設定値標籤。
- 8. 清除**自動插入通知**核取方塊。

Windows 98 將不再自動偵測 CD-ROM 或 DVD-ROM 插入動作。

#### **Windows NT:**

如果您啓用 CD-ROM AutoRun 功能,則計時器將無法觸發電腦,進入待機模式。<br>要敗用計時器,請短韻務錄出的朝墨咨訶如下,來值用 AutaBur 功能, 要啓用計時器,請編輯登錄中的配置資訊如下,來停用 AutoRun 功能:<br>-

HKEY\_LOCAL\_MACHINE\SYSTEM\ CurrentControlSet\Services\Cdrom\ Autorun: 0x1 > Autorun: **0**

問題: 按 Fn++F12 按鍵組合,無法讓電腦進入休眠模式。

解決方案:若發生下列情況,電腦便無法進入休眠模式:

- 您正在使用任一種 IBM 通信 PC 卡。如果要進入休眠模式,請停止通訊程式, Mßú PC d-εx PC <sup>d</sup>í<sup>C</sup>
- Windows 98 或 Windows NT 中未安裝休眠公用程式。要安裝休眠公用程式,<br>≢离開內建設明平丝 Access ThinkDad 中的『安排拼置願動积才』。 請參閱內建說明系統 Access ThinkPad 中的『安裝裝置驅動程式』。<br>,
- 未啓用休眠模式。如要啓用,請執行下列步驟:<br>

#### **Windows 98:**

- 1. 啓動 ThinkPad Configuration Program。
- 2. 按一下 Power Management。
- 3. 按一下 Hibernation 標籤。
- 4. 按一下 Enable hibernation 按鈕。
- 5. 按一下 Create Now 按鈕。

#### **Windows NT:**

- **:** <sup>p</sup>Gn<sup>b</sup> Windows NT <sup>ñ</sup>≡<sup>v</sup><sup>í</sup>Azµ<sup>í</sup> <sup>z</sup>wAΣπ FAT 格式系統。如果格式化您的硬碟,使其具有 Windows NT 的預設格式<br>NTES,你略無汁使用估明模式。 NTFS,您將無法使用休眠模式。
- 1. 啓動 ThinkPad Configuration Program。
- 2. 按一下 Power Management。
- 3. 按一下 **Suspend/Resume Options**。
- 4. 按一下 **Enable Hibernation**。
- 5. 按一下 OK。

#### **Windows 2000 或 Windows XP:**

- 1. 啓動 ThinkPad Configuration Program。
- 2. 按一下 Power Management。
- 3. 按一下 Hibernate 標籤。
- 4. 選取休眠支援核取方塊。
- 5. 按一下 OK。
- 註: 如果您安裝了 Windows 2000 或 Windows XP 版本的 PM 驅動程式,您就<br>——可以您下 Park12 恋谁!休眠错击。 可以按下 Fn+F12 來進入休眠模式。

 $B$  BH 部 Windows XP 中,Fn+F3 按鍵組合無法使電腦書面變為空白。

解決方案:Windows XP 可讓多個使用者同時登入系統。如果您是第一個登入電腦 的使用者,您可以使用 Fn+F3 按鍵組合。否則按鍵組合就無法在電腦上作用。

#### 電腦螢幕問題

問題:您無法只變更顯示輸出位置為 LCD。

解決方案: 按下 Ctrl+Alt+F3 來只變更顯示輸出位置為 LCD。

問題:螢幕空白。

#### 解決方案:

- 如果待機狀態指示燈亮起(綠色),請按 Fn 鍵從待機模式回復。
- 如果您正在使用 AC 整流器,或是正在使用電池,而且電池狀態指示燈亮起(綠<br>一色),請控 Failleng 薄祭菖再直。 色),請按 Fn+Home 讓螢幕更亮。
- 按下 Fn+F7 來開啓影像。
- 註: 若您使用 Fn+F7 按鍵組合來套用簡報作業方式,請至少在三秒內按 Fn+F7 三次,這樣影像才會顯示在電腦螢幕上。
- 按下 Ctrl+Alt+F3 來只變更顯示輸出位置為 LCD。
- 如果此問題繼續發生,請執行下列問題中的『解決方案』。

問題: 螢幕無法正確顯示或失真。

#### 解決方案:請確定:

- 顯示器裝置驅動程式安裝正確。
- 已正確設定顯示器解析度與色彩深度。
- 顯示器類型正確。

如果要檢查這些設定,請執行下面的動作:

#### **Windows 98 和 Windows 2000:**

- 1. 按兩下「控制台」中的**顯示**。隨即開啓「顯示器內容」視窗。<br>……………………………………
- 2. 按一下設定値標籤。
- 3. 檢查畫面解析度及彩色品質是否設定正確。<br>…… —w.rr.
- 4. 按一下進階。
- 5. 按一下**配接卡**標籤。
- 6. 請確定在配接卡資訊視窗中,顯示了『Intel 82830M Graphic Controller』。
- 7. 按一下監視器標籤。
- 8. 請確定「顯示器」類型正確。

#### **Windows XP:**

- 1. 按一下開始。
- 2. 按一下控制台。
- 3. 按一下「選取種類」部分的**外觀與佈景主題**。<br>- vícent European Hotel Hand Hand
- 4. 按一下「選取控制台圖示」部份中的顯示。
- 5. 按一下設定値標籤。
- 6. deR-mΓΦO]wTC
- 7. 按一下進階。
- 8. 按一下**配接卡**標籤。
- 9. 請確定在配接卡資訊視窗中,顯示了『Intel 82830M Graphic Controller』。
- $10.$  按一下監視器標籤。
- 11. 請確定「顯示器」類型正確。

#### **Windows NT:**

- 1. 按兩下「控制台」中的**顯示**。隨即開啓「顯示器內容」視窗。<br>……………………………………
- 2. 按一下設定値標籤。
- 3. 檢查畫面解析度及彩色品質是否設定正確。<br>…………………………
- 4. 按一下顯示類型。
- 5. 請確定在「顯示器類型」視窗中,顯示了『Intel 82830M Graphic Controller』。

問題:螢幕出現不正確的字元。

**解決方案**:您是否已正確安裝作業系統或應用程式?如果安裝和配置沒有問題,<br>請收重巡泠悠。 請將電腦送修。<br>

**問題**:即使關機之後,螢幕仍停留在開啓狀態。<br>

**解決方案**:按住電源開關至少 4 秒鐘以關閉電腦;然後重新開啓。<br>

**問題**:每次開啓電腦時,螢幕會出現漏點、變色或亮點的情況。<br>-

解決方案:這是 TFT 技術上的一種實際特性。您的電腦的顯示器含有「多重薄膜 電晶體 (TFT)」。螢幕上的漏點、變色或亮點可能會始終存在。<br>-

問題:啓動 DVD 播放程式時,出現『Unable to create overlay window』訊息。<br>或 或

在您執行影像播放、DVD 播放或遊戲應用程式時,播放的品質可能會很差或完全<br>無法擾故。 無法播放。

解決方案:請執行下列一項:

- 如果您使用 32 位元色彩模式,請將色彩深度變更成 16 位元模式。
- <sup>v</sup> <sup>p</sup>Gzαo 1280×1024 -<sup>O</sup>≤jANαojppANΓm 度降低。

#### 雷池問題

**問題**:在關機模式下,電池無法在電腦的標準充電時間內完全充電。

解決方案:電池可能過度放電。請執行下列步驟:

- 1. 關閉電腦。
- 2. 請確定過度放電的電池已在電腦內。
- 3. 連接電腦的 AC 整流器,讓它充電。

**22** ThinkPad® X30 Series 服務與疑難排解手冊

如果雷池無法在 24 小時內完成充電,請使用新的電池。

如果有選購「快速充電器」,請使用它將過度放電的電池充電。

問題:雷池狀熊指示燈未顯示雷力耗盡,但雷腦自動關機;**或**雷池狀熊指示燈顯 示電力耗盡,但您的電腦仍可運作。

解決方案:將電池放電並重新充電。

問題:電池在完全充電後,作業時間仍較平常短。

解決方案:將電池放電並重新充電。如果電池的作業時間還是很短,請使用新的 雷池。

問題:電腦無法使用完全充電的電池來作業。

解決方案:電池的穩壓保護器可能在作用中。關閉電腦一分鐘,以重設保護裝 置;然後再開啓電腦。

問題:雷池無法充電。

解決方案:雷池如果太熱,請勿充雷。如果雷池過熱,請從雷腦上移除,並冷卻 至室溫。冷卻後,再重新安裝並重新充電。如果仍然無法充電,請送修。<br>

#### 硬碟機問題

問題:硬碟機會間歇地發出輕微的噪音。

解決方案:您可能會在發生以下狀況時聽到輕微噪音:

- <sup>v</sup> <sup>w</sup>≈}l-ε<sup>s</sup>Ω<sup>C</sup>
- 當您搬運硬碟機時。
- 攜帶雷腦時。

這是硬碟機的正常特性,不是問題。

問題:硬碟機無法運作。

解決方案:在 IBM BIOS Setup Utility 的 Startup 功能表上,請確定硬碟機左邊 或其子節點節點並沒有驚歎號 ! 出現。如果有如此的符號,表示硬碟機已被停用。<br>均下「场人」 彼來清险警歇號:以敗用此硬碟機。 按下「插入」鍵來清除驚歎號,以啓用此硬碟機。<br>

#### 其他問題

問題: 雷腦被鎖定, 不接受任何輸入。

第 2 章 解決電腦問題 23

**解決方案**:在通信作業期間進入待機模式,可能會造成電腦的鎖定。當您在網路<br>└你数時,請信用待機計時盟。 上作業時,請停用待機計時器。

如果要關閉電腦,請按住電源開關至少 4 秒鐘。

問題:無法利用電源開關關閉電腦。

解決方案: 如果待機指示燈已亮起而且您是使用電池的電力來工作,請用電力充 足的電池來更換原有的電池,或將電力來源變更為 AC 電源。

如果您仍然遇到問題,請按住電源開關四秒鐘以上;這樣可以強制電腦關閉。

**問題**:電腦未從您想要的裝置(例如磁碟機)啓動。<br>

解決方案:請參照 IBM BIOS Setup Utility 的 Startup 功能表。請確定已設定 IBM<br>PIOS Sature Itility 中的政動順序,薄重巡巡你想要的裝置関機。 BIOS Setup Utility 中的啓動順序,讓電腦從您想要的裝置開機。<br>

亦請檢查裝置名稱前面沒有!符號,確定將從該裝置啓動電腦。<br>-

**問題**:電腦沒有回應。<br>

解<mark>決方案</mark>:PCI 的 IRQ 全都設為 11。電腦沒有回應,因為它無法與其他裝置共用<br>IBQ s 請參照 ThirleFed Cartismation Presence s IRQ。請參照 ThinkPad Configuration Program。

問題: Windows NT 未啓動;不過,指出 Windows NT 正在載入的訊息仍留在<br>※草上。 螢幕上。

解<mark>決方案</mark>:USB 設定可能已變更爲 Enabled。 若是如此,則在啓動期間,它可能<br>金浩成照置起榜體容源的衝空。清依照下而的說明使用 PIOS S*tur Utility 信*用 會造成配置記憶體資源的衝突。請依照下面的說明使用 BIOS Setup Utility,停用 這個設定:

- 1. 關閉電腦再開啓它;然後當 『Press F1 for IBM BIOS Setup Utility』 訊息顯<br>- テ左答莫的左下方時,均 F1 練取動 PIOS Setup Hillity e <sup>形中理</sup> PIOS Setup 示在螢幕的左下方時,按 F1 鍵啓動 BIOS Setup Utility。 將出現 BIOS Setup<br>Hitting Th能丰。 Utility 功能表。
- 2. 利用游標鍵,選取 Confiq;然後按 Enter 鍵。
- 3. 按 Enter 鍵選取 USB。
- 4. 利用 F5 或 F6 鍵,選取 Disable;然後按 Enter 鍵。
- 5. 按 F10 及 Enter 鍵,儲存這個設定並結束此一公用程式。

問題:在 Windows 98 或 Windows 2000 上無法順利地播放 DVD。

解決方案:如果您對 Intel SpeedStep™ 技術選取了 Maximum Battery 模式,則可 能會發生這個問題。 此模式之設計是藉由根據處理器的使用量,在固定低度和該速<br>
度的一半之間切換處理器速度,以達到最長的電池壽命。如果使用量增加,Intel<br>Sand 1966、金將虛理哭演席切換到較低的演席。. 左此模式下的佐業金墨孟降低虞理 SpeedStep 會將處理器速度切換到較低的速度。 在此模式下的作業會嚴重降低處理 器的效能,並且導致 DVD 的播放斷斷續續。<br>

YnK-εoDAziH∩ <sup>p</sup>UTúP@<sup>í</sup>º@<sup>G</sup>

- Maximum Performance:始終讓處理器保持在高速狀態。<br>- The Mark State State State State State State
- Automatic: 在高速與低速之間切換處理器速度, 取決於處理器的使用量而 定。如果使用量增加, Intel SpeedStep 會將處理器速度切換到高速。
- Battery Optimized Performance :始終讓處理器保持在低速狀態。

若要選擇模式,請執行下列步驟:<br>——〔15〕

- 1. 啓動 ThinkPad Configuration Program。
- 2. 按一下 Power Management。
- 3. 按一下 Intel SpeedStep technology 標籤。
- 4. 從清單選取您要的模式。
- 5. 按一下 OK。

## **啓動 BIOS Setup Utility**

您的電腦提供了稱為 IBM BIOS Setup Utility 的程式,您可以利用這個程式來選 擇不同的安裝參數。<br>。Corfig:<sup>訊字暈脳</sup>

- Config : 設定電腦的配置。
- **Date/Time**:設定日期與時間。<br>• Pecentered : <sup>凯宝宝公正的</sup> ·
- Password · 設定安全功能。
- Startup:設定啓動裝置。<br>• Pestart:重新敗動系統。
- Restart:重新啓動系統。
- 註: 您可以使用 ThinkPad Configuration Program,更輕鬆地設定大部份的這些的參 數。若需要關於此程式的其他資訊,請參照內建說明。<br>

如果要啓動 IBM BIOS Setup Utility,請執行下列步驟:

- 1. <sup>p</sup>GnKΩ<sup>N</sup> <sup>y</sup>óA Access ThinkPad ñy≈tzC÷U ThinkPad 按鈕即可開啓 Access ThinkPad。備份登錄將會儲存電腦的現行配置。<br>取出磁碟機由的磁片,然後關門電腦。
- 2. 取出磁碟機中的磁片,然後關閉電腦。
- 3. 開啓電腦,然後當 『Press F1 for IBM BIOS Setup Utility』 訊息顯示在螢幕<br>七下鱼時,控 F1.。 左下角時,按 F1。

若您已設定監督者密碼, 『IBM BIOS Setup Utility』 功能表會在您輸入密碼 後出現。您可以按下 Enter 而不輸入監督者密碼,就可以啓動公用程式;但是,<br>你不丝戀更中監督老家選系促講的發數。有關詳細姿勢,請發照內建設明。 您不能變更由監督者密碼所保護的參數。有關詳細資訊,請參照內建說明。<br>使用遊標均體,喀遊標移動到你相要變再的項目上。標示好你要的項目時,

- 4. 使用游標按鍵,將游標移動到您想要變更的項目上。標示好您要的項目時,請 按下 Enter。此時會出現一個子功能表。
- 5. ≤zn≤CpGn≤A F5 F6 <sup>Σ</sup>CpG 目具有子功能表,您可以按一下 Enter 鍵來顯示。
- 6. 按 F3 或 Esc 鍵,結束子功能表。 如果您位於巢狀子功能表上,請重覆按 Esc 鍵,直到出現 IBM BIOS Setup Utility 功能表為止。
	- **:** pGz-nN]w m <sup>l</sup>¼AA÷<sup>U</sup> F9 <sup>Σ</sup>HKⁿJw]] 定。您也可以選取 Restart 子功能表中的選項,載入預設設定或捨棄變更。<br>○ Bestart · 然後按 Fater 键。移動遊壇至你更重新乾動電腦如選項,然後
- 7. 選取 Restart;然後按 Enter 鍵。移動游標至您要重新啓動電腦的選項;然後<br>→ 均、Fatas 縺。雲啖盐金重新敗動。 按 Enter 鍵。電腦就會重新啓動。<br>

#### 回復預先安裝的軟體

如果硬碟機中的資料已損壞或意外清除,您可以還原隨同電腦出貨的軟體。這個 軟體包括預先安裝的作業系統、應用程式和裝置驅動程式。

您可以使用「產品回復」程式回復預先安裝的軟體。

在 Windows 檔案總管中不會顯示「產品回復」程式所在的磁區。

註: 回復處理可能需費時 2 小時。

- 請注意 一

在還原過程中,主要硬碟分割區(通常是磁碟機 C)中的所有檔案,都將 遺失。在開始之前,請先備份儲存在磁碟機 C 中的所有檔案。

- 註: 在回復過程中,您可能需要使用磁碟機。請使用與電腦相容的磁碟機。
- 註: 當您需要還原預先載入的軟體,而又無法啓動「產品回復」程式的時候,您 需要「回復修復」磁片。請在開始使用電腦之時,馬上遵循以下的說明: 『建立「回復修復」磁片』。請將「回復修復」磁片存放在安全的地方,以 備日後需要。

如果要使用「產品回復」程式來還原您預先安裝的軟體,請執行下列步驟:

- 1. 請遵循以下的程序來建立「回復修復」磁片。
- 2. 如果可能的話,請將您的所有檔案儲存至硬碟以外的媒體。
- 3. 關閉電腦電源。
- 4. 開啓電腦電源。在提示下,按下 F11。(按下 F11 的提示只會出現數秒。您必 須快速地按下 F11。)隨即開啓「產品回復」程式主功能表。
	- **註:** 如果按下 F11 無法啓動「產品回復」程式,請使用「回復修復」磁片來啓 用「產品回復」程式。
- 5. 選取您要的回復選項,然後遵循書面中的說明。
- 6. 在完成「產品回復」程式時,您的電腦會重新啓動並且開始配置程序。

#### 如果要製作「回復修復」磁片

如果 F11 回復選項未出現,您可以使用「回復修復」磁片來啓用 F11 的「產品回 復」選項。

若要製作「回復修復」磁片,請執行以下步驟:

第 2 章 解決電腦問題 27

- 1. 關閉並重新啓動電腦。
- 2. 在提示下,按下 F11。(按 F11 的選項僅會出現幾秒而已。您必須快速按 F11。)隨即開啓「產品回復」程式主功能表。
- 3. 從主功能表中選取 System Utilities。按 Enter 鍵。
- 4. 選取 Create a Recovery Repair 磁片。按 Enter 鍵。
- 5. 遵循螢幕指示執行。
- 6. 當這個程序完成後,請將磁片標示為「回復修復」磁片,並將它好好保存,以 供日後使用。

#### 如果要使用「回復修復」磁片:

- 1. 關閉電腦電源。
- 2. 將「回復修復」磁片插入磁碟機;然後開啓電腦。
- 3. 遵循螢幕指示執行。

### 升級硬碟機

您可以把電腦硬碟機更換為容量較大的硬碟機,以增加電腦的儲存體容量。您可 以向 IBM 轉銷商或業務代表購買新的硬碟機。

**註:** 只有在硬碟機升級或維修時,才加以更換。硬碟機的接頭與機槽不適合經常 變更,或進行磁碟機交換。

- 請注意 -

#### 處理硬碟機

- 不要讓磁碟機掉落或是受到震動。將磁碟機置於如軟布的物品上,以吸收 實際的震動。
- 不要施壓於磁碟機外殼。
- 不要碰觸接頭。

磁碟機非常敏感。不當操作會造成硬碟的損壞,或是資料永久流失。取出硬 碟機之前,請為硬碟的資料作備份,然後關閉電腦電源。切勿在系統運作、 處於待機或休眠模式時取出磁碟機。

要更換硬碟機,請執行下列步驟:

- 1. 關閉電腦電源,接著切斷 AC 整流器以及所有接線的連接。
- 2. 關閉電腦顯示器,把電腦翻轉過來。
- 3. 拿出電池。
- 4. 移除固定硬碟機的螺絲。

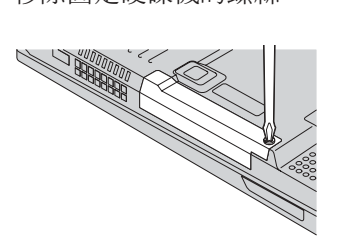

5. 將外殼從電腦中拉出來移除硬碟機。

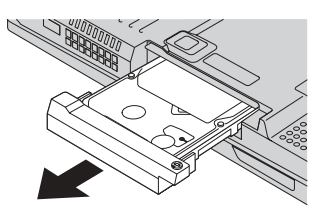

6. 從硬碟機分離外殼。

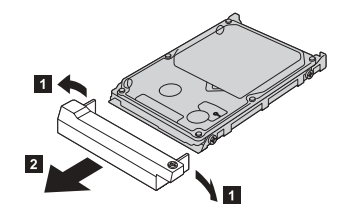

- 7. 把外殼裝到新的硬碟機上。
- 8. 將硬碟機及其外殼插入磁碟機機槽;然後堅固地裝上它們。<br>————————————————————

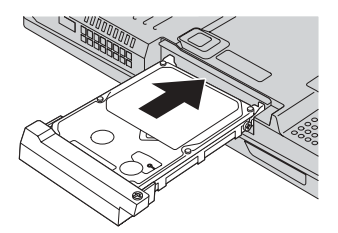

- 9. 重新鎖上螺絲。
	- **:** ziHw N Aεw≈Q÷aúC<sup>X</sup> 貨組件中可能沒有包含安全螺絲。不過,您可以直接在 www.nabsnet.com 向 NABS 購買螺絲。
- 10. 重新安裝電池。
- 11. 再把電腦翻轉過來。把 AC 整流器與接線連接到電腦上。

#### 更換電池

- 1. **關閉電腦,或是進入休眠模式**。 然後切斷 AC 整流器與所有接線與電腦的連<br>草。 接。
	- 註:如果您使用 PC 卡或 CF 卡,電腦可能無法進入休眠模式。若發生這種情<br>——比·詩明明雲略。 形,請關閉電腦。
- 2. 關閉電腦顯示器,把電腦翻轉過來。
- 3. 推動並按住電池卡榫以解除鎖定 1 ;然後取下電池 2 。

**註**: 電池卡榫的第一個位置便是解除電池的鎖定。

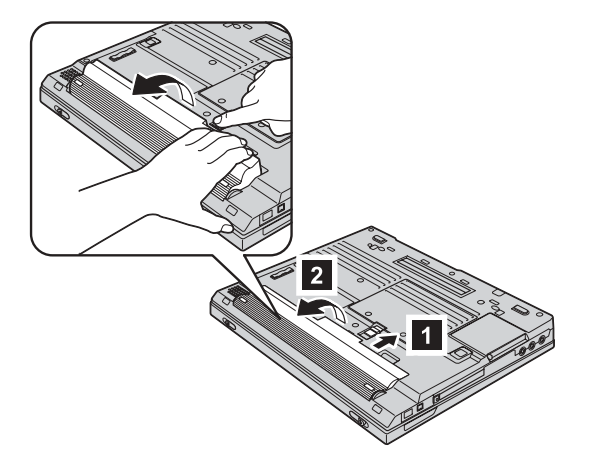

4.請將電腦中電池空間的前端對齊已充電完成的備用電池之前端 <mark>8</mark> ;然後輕輕地<br>- <sup>喀靈逼出性 1 菜空門 ■ 。</sup> 將電池推入該空間 <mark>4</mark> <br>

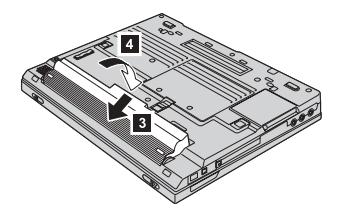

第 2 章 解決電腦問題 31

更換電池

5. 推動電池卡榫以鎖定它。

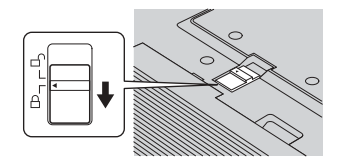

6. 再把電腦翻轉過來。把 AC 整流器與接線連接到電腦上。

### 移除鍵盤

如需移除鍵盤,請執行下列步驟:

- 1. 關閉電腦。然後切斷 AC 整流器與所有接線與電腦的連接。
- 2. 移除電池組。
- 3. 移除標示 A 的螺絲。

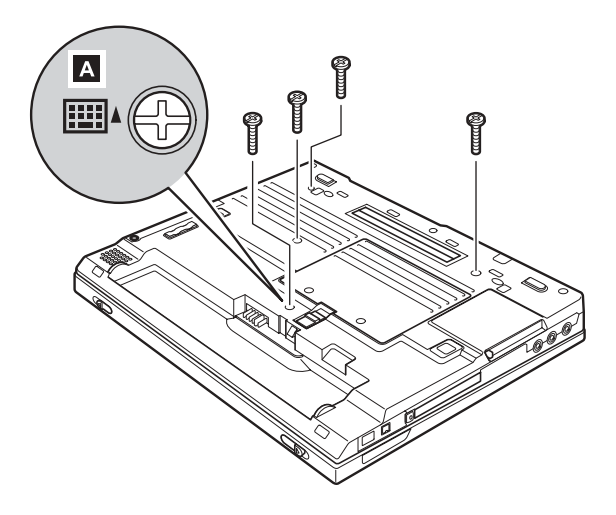

4. 依 1 箭號所示從底端拉起開鍵盤,並依 2 箭頭指示的方向來推開它。 依 3 箭頭所示輕輕地開啓鍵盤。

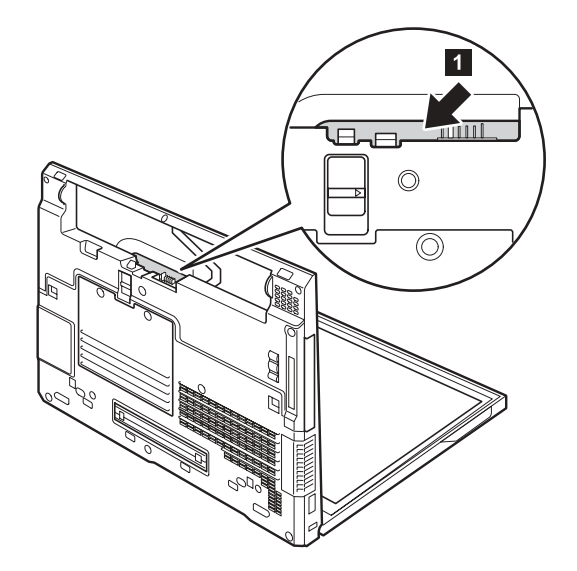

第 2 章 解決電腦問題 33

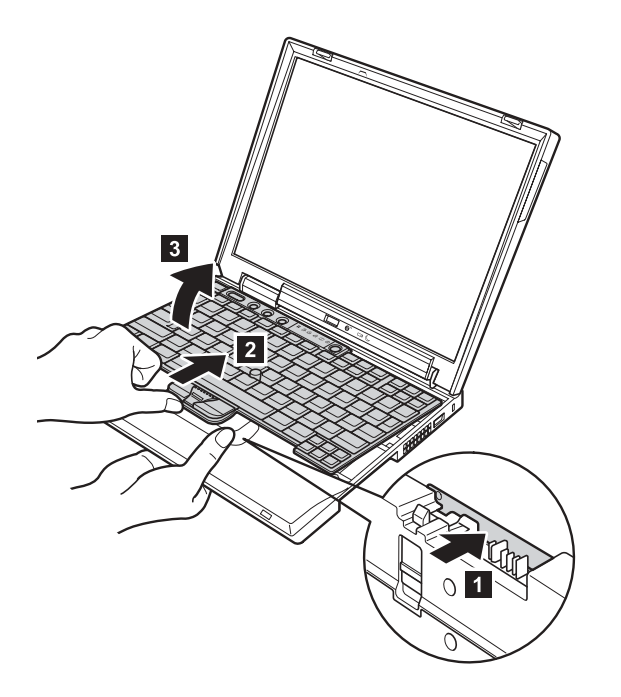

5. 依 4 箭號所指示的方向將鍵盤拉開一點,並分離標示 5 的接頭。

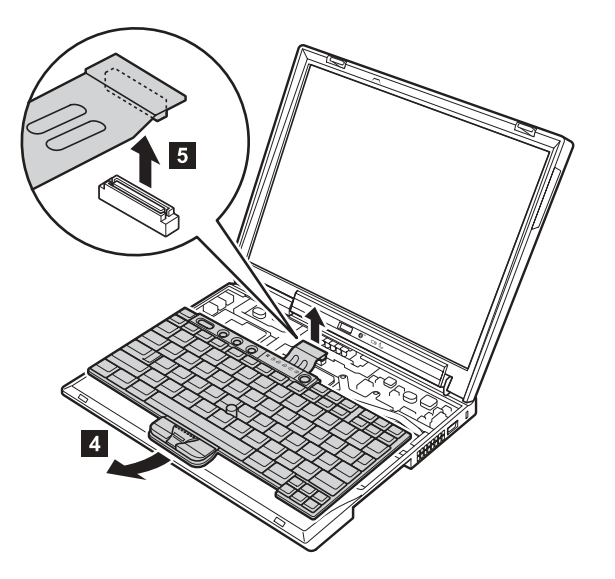

如需重新安裝鍵盤,請執行下列步驟:

1. 將鍵盤連接至接頭,並插入鍵盤。請確定鍵盤的邊緣,如 (A) 及 (B) 所示,是 在框架下。

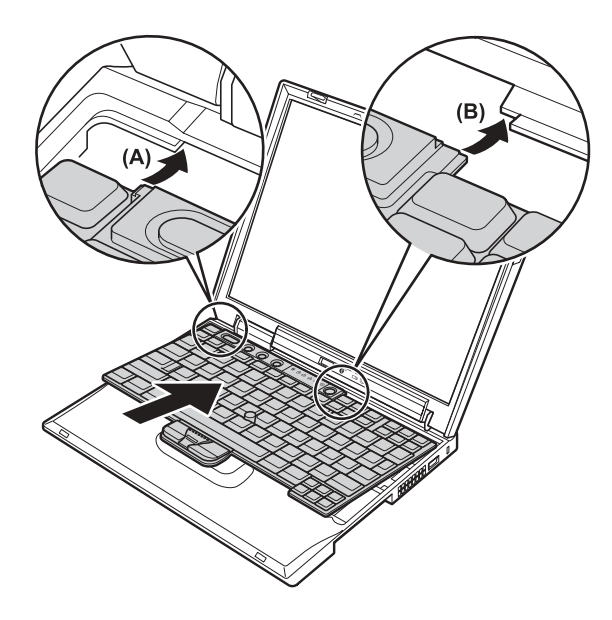

2. 按下箭號所指示的按鍵將鍵盤栓緊於所在的位置。

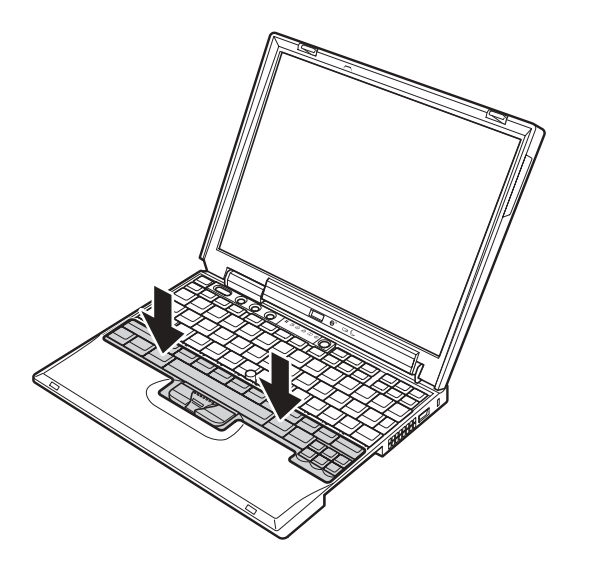

第 2 章 解決電腦問題 35

- 
- 3. 如需確定鍵盤的前端是否已堅固地覆蓋,請用您的手指輕輕地按下,並朝您的 方向嘗試滑動鍵盤。它應該是不會移動的。

4. 重新安裝螺絲。

## 第 3 章 從 IBM 取得協助與服務

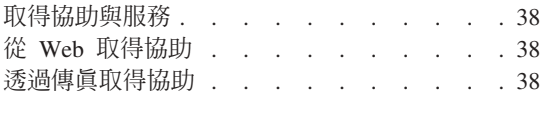

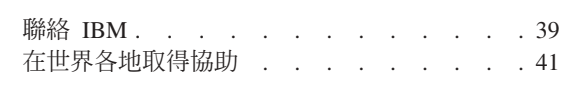

#### 取得協助與服務

如果您需要協助、服務、技術協助或僅需要關於 IBM 產品的詳細資訊,您可從<br>IDM 培型豐富的來源來均由你。這部份包含何虞可取得關於 IDM 和 IDM 產月的 -IBM ΣI ≤UzCoí≈]t≤Bio÷≤ IBM M IBM ú 額外資訊、電腦遇到問題時,要如何因應,以及需要服務時,要打電話給誰等相<br><sup>關姿和</sup>。 關資訊。

關於您 IBM 電腦和預先安裝軟體的資訊(如果有的話),可在您電腦所隨附的說<br>明文件中與得。這些超明文件包含印刷畫符,組上畫符、PEADME 增和鉛明燈。 明文件中取得。這些說明文件包含印刷書籍、線上書籍、README 檔和說明檔。 此外,關於 IBM 產品的資訊,可在全球資訊網和 IBM 自動傳真系統上取得。

對於您預先安裝之 Microsoft Windows 產品的 Service Packs 安裝或相關問題,請 參照 Microsoft Product Support Services 網站,網址為:

**support.microsoft.com/directory/**,或聯絡 IBM HelpCenter®。可能會酌收一些 費用。

#### 從 Web 取得協助

在全球資訊網中,IBM 網站擁有關於 IBM Personal Computer 產品與支援的最新<br>咨認 : IDM Derryd Computer 首向烟中受 unurihm com/re 資訊。 IBM Personal Computing 首頁的網址為 www.ibm.com/pc

IBM 針對行動式運算與 ThinkPad 電腦,提供了一個內容豐富的網站: **www.ibm.com/pc/support**

請造訪這個 Web 網站,可讓您知道解決問題的方式、找出使用電腦的新方法,及<br>了解簡化 ThinkDed 電腦場佐程序的方式。 了解簡化 ThinkPad 電腦操作程序的方式。<br>

如果您從支援網頁選取了 Profile,您可建立一個自訂的專屬於您硬體的支援網頁, 這網頁中包含 FAQ、組件資訊、提示與秘訣和下載檔案等項目。此外,您可選擇在<br>可取得關於你務勢者且的新资報時,接收電子郵件通知。 可取得關於您登錄產品的新資訊時,接收電子郵件通知。

您也可經由 IBM Publications Ordering System (網址為 **www.elink.ibmlink.ibm.com/public/applications/publications/cgibin/pbi.cgi** 來訂購出版品。

### 透過傳真取得協助

在美國以及加拿大,如果您有按鍵式電話而且可以使用傳眞機,您就可以透過傳<br>這取得關於多種大照的幾焦和技統咨認,包含硬體、佐業系統以及原持經股 *GAN*D 真取得關於多種主題的銷售和技術資訊,包含硬體、作業系統以及區域網路 (LAN)<br>第<del>姿</del>型。 等資訊。

**38** ThinkPad® X30 Series 服務與疑難排解手冊

您可以撥雷話到 24 小時全年無休的 IBM「自動傳眞」系統。遵循預錄的指示,所 要求的資訊就會傳送至您的傳真機。在美國或加拿大,要存取 IBM 自動傳真系<br>经,請打 1,800,436,3205。 統,請打 1-800-426-3395。

#### p **IBM**

在保證期間,如果您已嘗試自行更正問題,但仍需要協助,您可用電話透過 IBM<br>PC HalaCarter 取得均助和咨認。下列収致左保證期阻期門可以取得・ PC HelpCenter 取得協助和資訊。下列服務在保證期限期間可以取得:

- 問題判斷 我們有專業的人員可以協助您判斷硬體是否有問題,並協助您決定採 取哪些必要的行動來解決問題。
- IBM 硬體送修 在保證期間內,若判斷問題出在 IBM 的硬體上,則專業的服<br>- 致人員命担供濟用的服務等級。 務人員會提供適用的服務等級。
- 工程變更管理 有時候,在產品出售後可能會有必要的變更。 IBM 或是您的轉<br>- 丝毫(苦涩中 PDA(受講)悠念担供可奈用到您硬體的「工程變更」(EC)。 銷商(若經由 IBM 授權)將會提供可套用到您硬體的「工程變更」(EC)。

支援服務不包含下列項目:

• 更換或使用非 IBM 零件或無保證的 IBM 零件

 $\exists$  · 所有保證的組件包含 7 個字元的識別, 格式為 IBM FRU XXXXXXX

- 軟體問題來源的識別
- 安裝或升級時,關於 BIOS 配置的部份
- 裝置驅動程式的變更、修改或升級
- 網路作業系統 (NOS) 的安裝與維護
- 應用程式的安裝與維護

請參照您的 IBM 硬體保證,以了解 IBM 保證條文的完整說明。請確實保留您的<br>購買務明,以取得促務服務。 購買證明,以取得保證服務。

如果可能,當您打電話給技術協助代表時,請將電腦放在附近,以防他在協助您<br>\$P边電腦門照時電電用到。打電話前,請先確完你已下載了是新的照動积式以及 解決電腦問題時需要用到。打電話前,請先確定您已下載了最新的驅動程式以及<br>マ族再新・並已執行診斷和記錄咨認。打電話給技術投助時,請先取得下列咨 系統更新,並已執行診斷和記錄資訊。打電話給技術協助時,請先取得下列資 訊:

- 機型和型號
- 電腦、顯示器以及其他元件的序號或購買證明<br>————————————————————
- 問題說明
- 任何錯誤訊息的正確記錄
- 您的系統的軟硬體配置資訊

## 電話號碼<br>

**ii:** 電話號碼會常變更但不會通知您。如果要取得 IBM HelpCenter 之電話號碼和 @í-<sup>s</sup>MµAyX Support ⌠A⌠}

**www.ibm.com/pc/support**

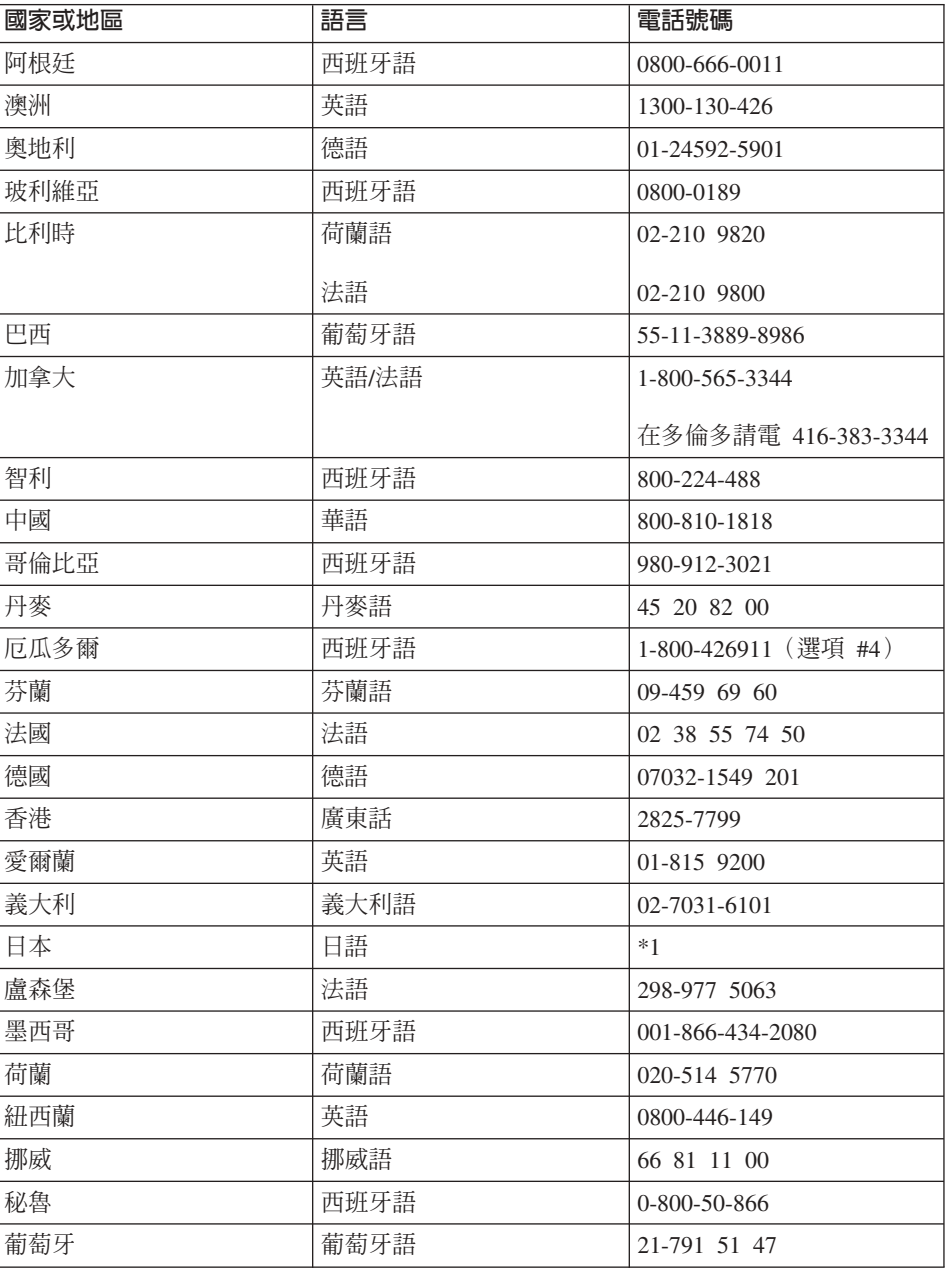

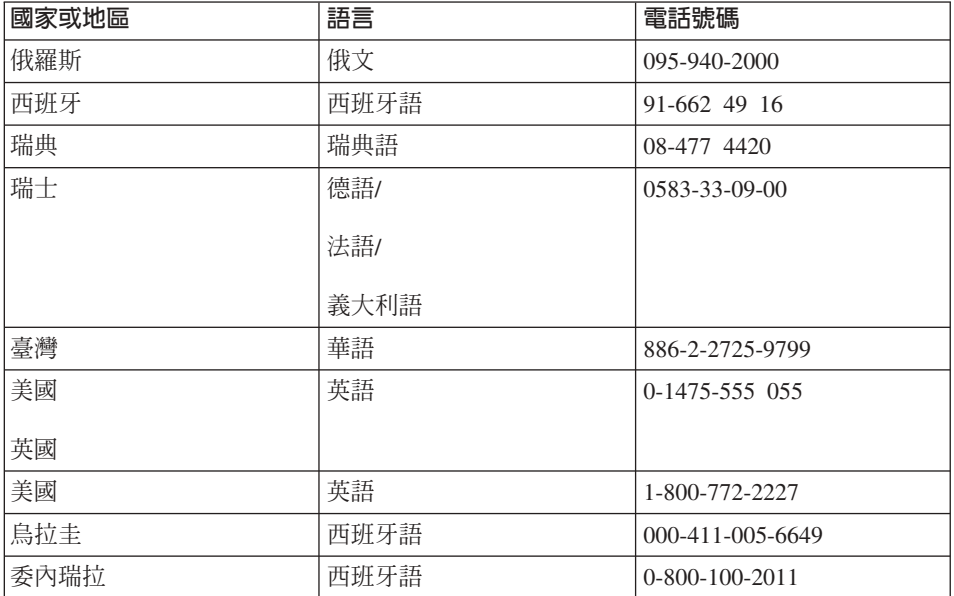

\*1 若您在日本購買了您的 ThinkPad 雷腦,在您完成您雷腦註冊後會立刻提供您 「IBM 說明中心」的電話號碼。如需詳細資訊,請造訪 www.ibm.com/jp/pc/ibmjreg 網站

#### 在世界各地取得協助

如果您帶著您的電腦到其他國家或地區或轉移至有出售您的 ThinkPad 機型並有 IBM 或授權執行保證服務的 IBM 轉銷商提供服務的國家或地區,您的電腦將適用 「國際保證服務」。

服務方式與程序因國家或地區而不同,而且有些服務可能不適用於所有國家或地 區。「國際保證服務」在提供服務的國家或地區是透過服務方式(例如,維修中 心、送修或到府服務)提供。在某些國家或地區,服務中心可能無法對特定機型 的所有機型都提供服務。某些國家或地區在提供服務時,可能會收取費用或有所 限制。

有關您的電腦是否符合「國際保證服務」以及提供服務的國家或地區的清單資 訊,請造訪 http://www.ibm.com/pc/support/,同時按一下 Warranty Lookup。符 合資格的 IBM 電腦由它的四位數的機型識別。有關「國際保證服務」的詳細資 訊,請參閱 http://www.ibm.com/ 的 Service Announcement 601-034。請依序按一  $\bar{\mathrm{F}}$  Support & downloads  $\cdot$  Announcement letters  $\cdot$  Announcements search  $\cdot$ 接著在 Search by letter number only 欄位輸入 601-034,然後按一下 Search。

第 3 章 從 IBM 取得協助與服務 41

取得協助與服務

42 ThinkPad® X30 Series 服務與疑難排解手冊

## 附錄 A. 重要安全指示

# 危險

來自電源、電話與通訊接線的電流會造成危險。要預防受到電擊,在安裝、移除或開啓產 品與所連接裝置的外殼時,請依照下列說明來連接與拔除接線。如果提供的是 3 插腳電源 線,則必須和正確接地的插座一起使用。

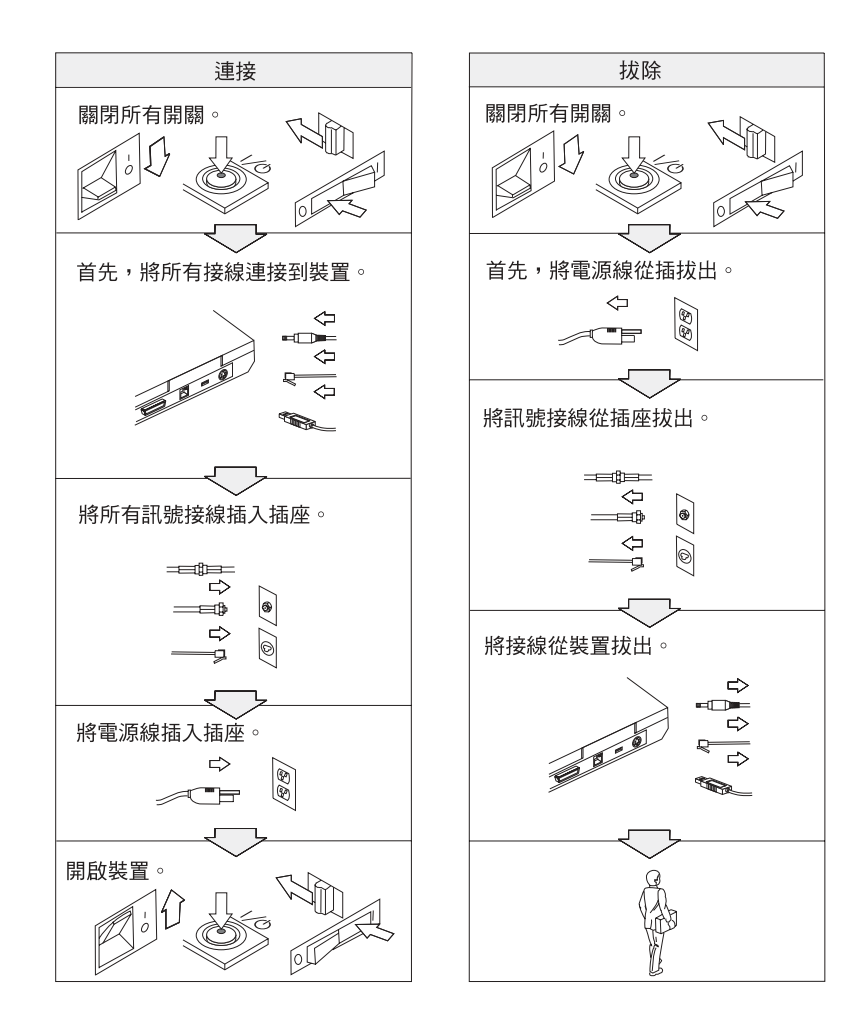

# 后除

-<sup>ϕ</sup>HU≥<sup>w</sup> <sup>w</sup> IAHε<sup>o</sup> <sup>⌡</sup>aHqMI<sup>G</sup>

- v -<sup>b</sup>⌠ñ±⌠aΦqú<sup>C</sup>
- 打雷時:
	- -b-q--<sup>u</sup>ípUqú<sup>C</sup>
	- 請勿在牆上的電話插座上,連接或拔除接線。<br>————————————————————

# 后院

如果不正確地更換可重新充電的電池組,可能會有爆炸的危險。電池組包含少量的有害物<br>歴 悪激召司能發生的傷害: <sup>Φ</sup>CnKiα<sup>o</sup> -<sup>G</sup>

- v uH **IBM** -q-¼ ≤½C
- 讓電池組遠離火源。
- 請勿外曝在水或雨中。
- 請勿嘗試拆解它。<br>----------------
- v -o <sup>u</sup>⌠<sup>C</sup>
- 請勿讓小孩取得。

不可將電池組丢到以掩埋方式處理的垃圾堆中。請依據當地法令或規範以及公司的安全標<br>進來虛置電池 準來<mark>處置電池</mark>。<br>———————

# 后除

如果更換備份電池的方法不正確,可能會有爆炸的危險。<br>

鋰電池内含鋰,若未適當的處理或處置,可能會有爆炸的危險。<br>

請只以相同類型的電池來更換。<br>

為避免發生可能的傷亡意外,請勿:**(1)** 把電池丢擲或浸泡在水裡,**(2)** 讓電池溫度超出<br>199.8C (219.8F) 或 (2) 試冒終理或分終電池,請佐據當地的注令或担領以及公司的安全 100 °C (212 °F) 或 (3) 試圖修理或分解電池。請依據當地的法令或規範以及公司的安全 標準來處置。<br>——————

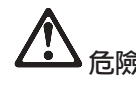

在安裝或重新配置 Mini PCI 選用設備時,請遵循下列指示。

為避免電擊危險,請在安裝 Mini PCI 選用設備或者打開電腦外殼或附屬裝置時,移除所 有的接線和 AC 整流器。來自電源、電話與通訊接線的電流會造成危險。

注意:

當您添加了或升級了 Mini PCI 卡或記憶卡時,請在蓋上外殼之後,才使用電腦。 當外殼打開時,切勿使用電腦。

注意:

液晶顯示器 (LCD) 中的螢光燈内含有水銀 (汞) 。不可將它丢到以掩埋方式處理 的垃圾堆中。請務必遵照當地法令或規定來處理它。

LCD 是用玻璃製造的,因此粗暴地操作或放下雷腦會使 LCD 破裂。如果 LCD 破 裂導致内部液體沾到您的眼睛或手,請立即以清水沖洗沾染部位至少 15 分鐘;如 果在清洗後出現任何症狀的話,請就醫治療。

注意:

為了減少火災的危險,請只使用 No. 26 AWG 或更大(更粗)的電話接線。

#### 數據機安全資訊

如要減少使用電話設備時所造成的火災、電擊或受傷的危險,請務必遵循基本安 全預防措施,例如:

請勿在電暴期間安裝電話線。

請勿在潮溼的環境下安裝電話插座,除非是特別為潮溼環境設計的插座。

請勿觸摸未絕緣的電話線或終端,除非您已切斷電話線與網路介面的連接。

安裝或修改電話線時,請小心。

請避免在雷暴時使用電話(除了無線型)。可能會有遭受閃電電擊的危險。

請勿在瓦斯漏氣的附近地區使用電話報告漏氣狀況。

附錄 A. 重要安全指示 45

#### 雷射規定聲明

光學儲存體磁碟機(裝置),如可安裝在 IBM ThinkPad 電腦中的<br>CD 、CD BW、 DVD 光碟機以及 SurryDisk,都具電針產月。光碟 CD、CD-RW、 DVD 光碟機以及 SuperDisk,都是雷射產品。光碟機的分類標籤 (如下所示)位於光碟機的表面。

CLASS 1 LASER PRODUCT LASER KLASSE 1LUOKAN 1 LASERLAITE APPAREIL A LASER DE CLASSE 1 KLASS 1 LASER APPARAT

本光碟機已通過製造商的認證,並且在出產時即已符合 Federal Regulations (DHHS)<br>21.GED Selections LEE Development of Helthough House Section 21.Gets \\\ 21 CFR) Subchapter J 中 Department of Health and Human Services 21 Code 對 於 Class I 雷射產品的需求。<br>

本光碟機已在其他國家或地區通過認證,並且符合 Class 1 雷射產品的 IEC825 和<br>EN60925 霏求。 EN60825 需求。

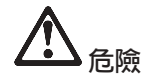

請勿拆開光學儲存體磁碟機單元,其中並沒有使用者可調整或維修的零件。<br>·

逕行控制和調整,以及執行非指定的程序,都可能導致危險的輻射外洩。<br>-

第一類雷射產品並不具危險性。在正常操作、使用者維護或修護中,雷射系統及<br>半<sup>與儲存體磁碟機的起卦可確但不會有扭過「第一類」第級的電射輻射列連。</sup> 光學儲存體磁碟機的設計可確保不會有超過「第一類」等級的雷射輻射外洩。<br>-

部份光碟機包含內嵌的 Class 3A 雷射二極體。請注意本警告:<br>

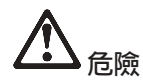

打開時會發出可見及不可見的雷射輻射線。請避免眼睛直視。請勿凝視光線或以光學設備<br>东南培觀看光線 來直接觀看光線。<br>————————

請將這些指示存放起來。

## 附錄 B. 無線相關資訊

#### 無線互通性

「無線 LAN Mini-PCI 配接卡」的設計可與任何以「直接序列展頻 (DSSS)」無線 電技術為基礎的無線 LAN 產品相互作業,並且相容於:

- Institute of Electrical and Electronics Engineers 組織所定義且核准的 IEEE 802.11b Standard on Wireless LANs ·
- WECA (Wireless Ethernet Compatibility Alliance) 組織所定義的 Wireless Fidelity (WiFi) 憑證。

「IBM 藍芽子卡」的設計可與任何相容於 Bluetooth Specification 1.1 (由 Bluetooth SIG 所定義)的藍芽產品進行相互作業。 「IBM 藍芽子卡」支援以下的設定:

- 一般存取
- 服務探索
- 序列埠
- 撥號網路
- 傳眞
- LAN 存取
- 一般物件交換
- 一般物件推送
- 檔案轉送
- 同步化

### 環境用法和您的健康

與其他無線電裝置相同,「無線 LAN Mini-PCI 配接卡」和「藍芽子卡」也會放射 無線頻率電磁波。然而,所釋放的電磁波遠較其他無線裝置(例如,行動電話)來 的低。

因為「無線 LAN Mini-PCI 配接卡」和「藍芽子卡」是以無線電頻率安全標準和建 議中的準則來運作, IBM 相信消費者可以很安全地使用整合型無線卡。該標準及<br>世曹僖反助了科關國體與科關家們所進行之研究的結果,這此科關家們一直左特 推薦値反映了科學團體與科學家們所進行之研究的結果,這些科學家們一直在持<br>續的審本乃贸選事士的研究文件。 續的審查及解譯廣大的研究文件<mark>。</mark><br>

在部分狀況和環境中,「無線 LAN Mini-PCI 配接卡」或「藍芽子卡」的使用可能 會受限於建築物的擁有者,或組織的負責代表。 下列為一些範例:

- 在飛機或醫院中使用整合型無線卡
- 在某些環境中,會干擾其他裝置或對其他裝置造成損害。<br>

如果您無法確定特定組織(例如機場或醫院)對於使用無線裝置所適用的原則,<br>請先取得使用「無線 LAN Mixi PCL 配接卡」或「藍芸乙卡」的標構,更関係 請先取得使用「無線 LAN Mini-PCI 配接卡」或「藍芽子卡」的授權,再開啓<br>Thinled Y20 系列電腦。 ThinkPad X30 系列電腦。

## 附錄 C. 保證資訊

本附錄含有 ThinkPad 的保證資訊、保證期間、保證服務與支援以及 IBM 有限保<br>警擊吧。 證聲明。

#### 保證期間

有關保證服務資訊,請洽詢出貨廠商。依提供服務的國家或地區或機型而定,某<br>些 IDM 機器退供到店保證服務。 些 IBM 機器提供到府保證服務。

#### **機型 2672 或 2673**

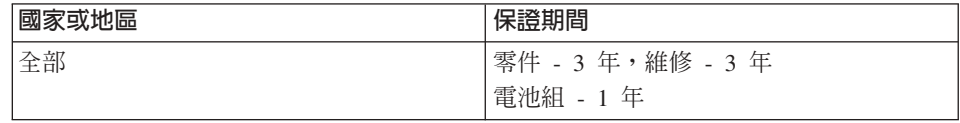

#### 保證服務與支援

只要具備 IBM ThinkPad 原始購買證明,您便享有豐富的支援。在 IBM 機器的保<br>黎期間,你可以依城 IDM 有限保黎繫明,打電話向 IDM 或轉鈔帝國或門照判斷 證期間,您可以依據 IBM 有限保證聲明,打電話向 IBM 或轉銷商要求問題判斷<br>均助。 協助。

下列服務在保證期限期間可以取得:

- 問題判斷 我們有專業的人員可以協助您判斷硬體是否有問題,並協助您決定採 取哪些必要的行動來解決問題。
- IBM 硬體送修 在保證期間內,若判斷問題出在 IBM 的硬體上,則專業的服<br>- 致人員會坦供濟用的服務等級,到庭服務或具系 IDM 指字的 IDM 继修由心。 HúAAÑAA-<sup>O</sup> IBM <sup>ⁿ</sup>w IBM -ñC
- 工程變更管理 IBM 出售的產品,有時候需要必要的變更。在這種情況,IBM<br>一盒提供您硬體濟用的「工程變再」(EC)。 會提供您硬體適用的「工程變更」(EC)。

保證服務不包含下列項目:

- 更換或使用非 IBM 零件。所有 IBM 零件都是由 7 個字元識別,格式為 IBM<br>- EPH YYYYYYY 。 FRU XXXXXXX ·
- 非 IBM 軟體問題來源的識別。
- 安裝客戶要求的可更換單元 (CRU)。
- 安裝或配置設計為可由客戶安裝之機器碼或授權內部碼。<br>

如果您的雷腦未向 IBM 註冊,則 貴客戶可能會被要求出示購買證明,以取得保證 服務。

#### 在您聯絡聯合服務中心之前

您如果依 IBM 提供的線上說明或電腦與軟體附隨的出版品中疑難排解程序執行,<br>即可以解油教多門照,無電外部投出。 即可以解決許多問題,無需外部協助。<br>

大部份的電腦、作業系統及應用程式皆附有相關資訊,包含疑難排解程序以及錯<br>調和自马維調研始設明。電腦附際的容調還超明你可以執行的分析測試。 誤訊息及錯誤碼的說明。電腦附隨的資訊還說明您可以執行的分析測試。<br>-

如果您認為有軟體問題,請參閱作業系統或應用程式的相關資訊。<br>-

#### 聯絡聯合服務中心

請備妥下列資訊:

- 機型、型號以及序號<br>- Harrang
- 問題說明
- 任何錯誤訊息的正確記錄
- 軟硬體配置資訊

有關最近的 HelpCenter 電話號碼資訊,請參閱第 37 頁的第 3 章,『從 IBM 取得<br>均助與股務』中的『電話號匯』 協助與服務』中的『電話號碼』

#### **IBM 有限保證聲明 Z125-4753-06 8/2000**

本保證聲明由兩部份組成:第一部份與第二部份。請務必閱讀第一部份以及第二 部份各國專有條款中您適用之國家或地區部份<mark>。</mark><br>

#### 第一部份 - 一般條款

本「有限保證聲明」包含兩個部份:第一部份 - 一般條款與第二部份 2 - 各國專 有條款。第二部份之條款得取代或修訂第一部份之條款。IBM 依本「有限保證聲 明」提供的保證只適用於 貴客戶原始購自 IBM 或其轉銷商,供自己使用,而非供<br>轉鈴的「機器」。「機器」一詞係指 IBM 機器、其特殊指置、變更、損見、云 轉銷的「機器」。「機器」一詞係指 IBM 機器、其特殊裝置、變更、提昇、元 件、附件或任何其他組合。「機器」一詞,不包括任何預載或日後安裝於機器內<br>之軟體积式。险歩 IDM 日有指完。不則天別但整備溶用於 贵客戶獲得「機器」的 之軟體程式。除非 IBM 另有指定,否則下列保證僅適用於 貴客戶獲得「機器」的<br>國家或地區。份本「右阻尽整擊明」與辻建右關沙费老權含不得阻制或地险之規 國家或地區。倘本「有限保證聲明」與法律有關消費者權益不得限制或排除之規<br>完低體時,則該地险或阻剝無效。如 貴家戶有任何疑問,請必對 FDA 或轉鈔离。 定扺觸時,則該排除或限制無效。如 貴客戶有任何疑問,請洽詢 IBM 或轉銷商。<br>

#### **IBM 機器保證**

IBM 保證每部「機器」1) 均無材料及製造上的瑕疵 2) 符合 IBM 規格書所載之<br>想整 (Offaial Daklished Specifications) 。但整期間受特完之期間,其自機器宏挺完 規格 (Official Published Specifications)。 保證期間爲特定之期間,其自機器安裝完<br>或只関始担質。除非 IDM 或轉鈔离只行通知, 豊家戶收増上的只期即覓容挺字成 成日開始起算。除非 IBM 或轉銷商另行通知, 貴客戶收據上的日期即為安裝完成<br>ロ。 Θ-

若「機器」於保證期間未如其所保證地運作,且 IBM 或轉銷商 1) 無法讓功能恢<br>復正党,或 3) 無注更換功能相党的機器,則 患客戶得略機器退回原出货廠商,並 復正常,或 2) 無法更換功能相當的機器,則 貴客戶得將機器退回原供貨廠商,並<br>取回原付款項。 取回原付款項。<br>

#### 保證範圍

「機器」若因 貴客戶使用不當、自行維護不當、修改、實體或運作環境不良、意<br>씨,或使用非 IDM 負責之產只兩道致思党,本保整不負責修理或再換。壇白险土 外,或使用非 IBM 負責之產品而導致異常,本保證不負責修理或更換。擅自除去 或更動「機器」或組件識別標籤者,喪失保證權益。<br>

本條保證是 貴客戶僅有的保證且取代其他一切明示或默示之保證(包括但不限於可 售性及符合特定效用之保證)。倘法律規定不得排除明示或默示之保證,則上述 除外條款則不適用,惟該明示或默示之保證僅於保證期間内有限。

#### 不保證之項目

IBM 不保證「機器」絕不中斷或安全無誤。

依本保證就「機器」所提供之任何技術或其他支援(例如,經由電話協助答覆<br>「技術」門照及「機器」弘完與安排等門照)**不含圧回保證**。 「技術」問題及「機器」設定與安裝等問題)**不含任何保證**。<br>

#### 保證服務

如果 貴客戶需要「機器」保證服務,請洽詢 IBM 或轉銷商。如果未向 IBM 註冊<br>「機器」,則 貴客戶可能被要求出云購買務明。 「機器」,則 貴客戶可能被要求出示購買證明。

保證期間,IBM 或轉銷商(IBM 同意其提供保證服務)將免費提供某些類型的修<br>理與再換限務,以使「機器」保持或回復至答合其規枚。IDM 或轉鈔至金通知 貴 理與更換服務,以使「機器」保持或回復至符合其規格。IBM 或轉銷商會通知 貴<br>客戶「機器」安裝所左國室或地區濟用的肥務類型。IDM 或其轉鈴帝略斟酌 1、修 客戶「機器」安裝所在國家或地區適用的服務類型。IBM 或其轉銷商將斟酌 1) 修<br>理或更換比陰的「機器」及 3) 左 貴客戶虞或服務中心規研服務。他選取的工程機 理或更換故障的「機器」及 2) 在 貴客戶處或服務中心提供服務。倘選取的工程變<br>再濟用於「機器」,IPM 或其轉鈔帝也會經理與宅裝空型。 更適用於「機器」,IBM 或其轉銷商也會管理與安裝它們。<br>

IBM「機器」有部份零件被設計成「客戶可更換裝置」(稱為『CRU』),如鍵 盤、記憶體或硬碟機。IBM 會提供 CRU,供 貴客戶更換。在收到更換 CRU 的<br>20 干肉, 贵客戶立須憋斥右拉陰的 CPU 退回給 IDM。貴客戶立須白行從 IDM 30 天內, 貴客戶必須將所有故障的 CRU 退回給 IBM。貴客戶必須自行從 IBM 網站或其他電子媒體下載指定的「機器代碼」與「授權內碼」更新內容,並遵循<br>IDM 提供的指示。 IBM 提供的指示。

附錄 C. 保證資訊 **51** 

保證服務需要更換「機器」或零件時,IBM 或轉銷商提供的更換品歸 貴客戶所 有,換下的物件歸 IBM 或轉銷商所有。貴客戶必須確保所有因更換而移除項目都 是未經變更的真品。更換的物件可能不是全新,但必定能夠正常運作,而且功能 至少與原來之功能相當。新更換部分之保證服務期間仍依原定期間,不得延長。 前述設備之提供,大多會移除相關零件,移除之零件應歸還 IBM。新更換部分之保 證服務應依移除部分之現況辦理。

IBM 或轉銷商更換「機器」或零件前, 貴客戶必須同意先行移除所有保證服務外 的特殊裝置、零件、選擇裝置、修改及附加裝置。

- 另 貴客戶同意:
- 1. 確保「機器」不變任何禁止更換之限制;
- 2. 取得「機器」所有人之授權,容許 IBM 或轉銷商提供服務;以及
- 3. 於叫修前,應先完成下列事項(如可達成):
	- a. 遵循 IBM 或轉銷商提供的問題判斷、問題分析等叫修程序;
	- b. 確保「機器」中所有程式、資料,以及金錢的安全;
	- c. 提供 IBM 或轉銷商自由及安全進出之維護環境,以盡其維護義務;以及
	- d. 通知 IBM 或轉銷商有關「機器」地點之異動情形。

IBM 就「機器」在下列情況所遭受的潰失或毀損負責:1) IBM 持有「機器」時, 或 2) IBM 負擔「機器」運費之運送途中。

「機器」因故送回 IBM 或轉銷商時,IBM 或轉銷商對「機器」內的任何機密、專 有或個人資訊,不負任何責任。送回「機器」前, 貴客戶應先行移除這類資訊。

#### 賠償責任

因 IBM 違約或其他可歸責事由,致 貴客戶得向 IBM 提出賠償之請求時,無論 貴 客戶基於何種權利請求賠償(句括重大違約、疏忽、不實陳沭或其他契約請求或 侵權行為),IBM 的賠償責任限於:

- 1. 人身傷害(包括死亡)、物之毀損及有形的個人財產;以及
- 2. 其他任何直接實際損害,惟賠償金額以不超過為求償「機器」所支付的費用 (如為定期付款者,則以 12 個月之應付費用計算) 為上限。基於本條款之目 的,「機器」一詞包括「機器碼」與「授權內碼」。

此限制亦適用於 IBM 供應商與轉銷商。這是 IBM、IBM 供應商、以及轉銷商的 共同負責上限。

IBM 對下列各項不負任何責任: 1) 第三人向 貴客戶請求之賠償 (不含上述第一 項) 2) 貴客戶資料之滅失或損害 3) 貴客戶之任何附帶雜項支出、特別損害、間

接損害或其他衍生之經濟損害(包括利潤損失或節餘損失),即使 IBM、其供應商<br>或其轉鉛商被生知該事情有可能發生,亦同,他注律担定不得排除或阻制照償毒 或其轉銷商被告知該事情有可能發生,亦同。倘法律規定不得排除或限制賠償責<br>任時,則該排除或限制無故。 任時,則該排除或限制無效。

#### 進據法

貴客戶與 IBM 都同意使用 貴客戶購買「機器」所在之國家或地區的法律,管理、<br>\$P\$選及大張 貴客戶與 IDM 因本会約所帶來的權利、美務乃書任,但不得與沽律臣 解釋及主張 貴客戶與 IBM 因本合約所帶來的權利、義務及責任,但不得與法律原<br>叫衝空。 則衝突。

#### 第二部份 - 各國專有條款

## 美洲

#### 巴西

準據法:在第一句後加入下列資料: 任何因本合約而起的訴訟都是由里約熱內盧的法院來判決<mark>。</mark><br>-

#### 北美地區

保證服務:在本節中加入下列資料:<br>左加食士或美國亜取得 IPM 的保認 在加拿大或美國要取得 IBM 的保證服務,請撥 1-800-IBM-SERV(426-7378)。

## 加拿大

準據法:下列資料將取代第一句中的『貴客戶購買「機器」所在之國家或地區的<br>at每』 : 法律』: 安大略省的法律。

#### 美國

準據法:下列資料將取代第一句中的『貴客戶購買「機器」所在之國家或地區的<br>### · 法律』: 紐約州的法律。

#### 亞太地區

#### 澳洲

**IBM 機器保證**:在本節中加入下列段落: 本節中所指明的保證,係 貴客戶在 Trade Practices Act 1974 或其他類似法律下,<br>所擁有的兵何權利。 所擁有的任何權利。

附錄 C. 保證資訊 **53** 

#### 賠償責任: 在本節中加入下列資料:

如 IBM 違反 Trade Practices Act 1974 或其他類似法律中所默示之條款或保證, IBM 的賠償責任僅限於商品的修復或更換,或提供相等商品。如該條款或保證與銷<br>焦槽、私有物或治所有槽、或帝且爲個人用、家庭用、或治費量有關,則本的落 售權、私有物或淨所有權、或商品爲個人用、家庭用、或消費量有關,則本段落<br>的伝何阻制均不濟用。 的任何限制均不適用。

準據法:下列資料將取代第一句中的『貴客戶購買「機器」所在之國家或地區的<br><sup>法律</sup>』・ 法律』:

省或非正式省的法律。

#### 柬埔寨、寮國與越南

準據法:下列資料將取代第一句中的『貴客戶購買「機器」所在之國家或地區的<br>atælus 法律』:

紐約州的法律。

在本節中加入下列資料:

因本合約而起的爭論,或與它有關的爭論最後應該交由新加玻的仲裁法庭來判<br>沈·日須遵守 International Chamber of Cammanae (ICC) 的規則。須遵從那此規 ー・ロールコン・語 アウトラルン・語 のこのありことがない。<br>決・且須遵守 International Chamber of Commerce (ICC) 的規則。須遵從那些規 則的仲裁人應該有權力作出自己的證明,並檢驗合約的合法性,然後提出仲裁。 -<sup>≥</sup>⌠PM-O- PMA]ϕHúoWDABoPM-<sup>H</sup><sup>ϕ</sup> -A-o{ºΩ-k C

所有訴訟都應該實施,包括在如此訴訟中所呈現的全部文件(以英文書寫)。仲<br>盐人的數旦應該具三位,免診的每一方有槽禿派一位仲畫人。 -<sup>⌠</sup>H--是三位,争論的每一方有權委派一位仲裁人。

當事人所委派的兩位仲裁人應該在進行委託前,先委派第三位仲裁人。第三位仲<br>## L座鼓換任訴訟的士度。若汐右士度,則由 ICC 的總裁換任。若右其他空轨, ー・ハーハン・ハードルの『『『『『『『『『『『『『『『』』』』』)』)』。<br>裁人應該擔任訴訟的主席。若沒有主席,則由 ICC 的總裁擔任。若有其他空缺,<br>魔中個別任令的常重人夾換任。訴訟魔中空缺補且後繼續。 --O⌠Rϕ<sup>H</sup> <sup>ß</sup>⌠CD - ¼ß≥<sup>C</sup>

如果其中一位當事人在另一位當事人委派它的仲裁人的 30 天內,拒絕或無法委派 仲裁人,則第一個委派的仲裁人應是唯一的仲裁人,前提是該仲裁人是有效且適<br>堂地秀派的仲裁人。 當地委派的仲裁人。

本合約的英文版凌駕於其他語言版本。

#### 香港與澳門

準據法:下列資料將取代第一句中的『貴客戶購買「機器」所在之國家或地區的<br>atælus 法律』: 香港特別行政區的法律。

#### ED度

**54** ThinkPad® X30 Series 服務與疑難排解手冊

賠償責任:下列資料將取代本節中的第一與第二條款:

- 1. 對人身傷害(包括死亡)及物之毀損的賠償,限於因 IBM 的疏忽而造成始予賠<br>偿 償;
- 2. 至於其他各種狀況,包含 IBM 未履行本「有限保證聲明」所造成的任何實際損<br>- 害,IDM 的賠償责任塔阻於 贵客戶覓求償「機器」所支付的費用。 害,IBM 的賠償責任僅限於 貴客戶為求償「機器」所支付的費用。<br>

#### Θ

**準據法**: 在本節中加入下句:<br>其於万信原則・亿<del>原有関</del>本会 基於互信原則,任何有關本合約的疑問將在一開始便予於解決。<br>————————————————————

#### 紐西蘭

#### **IBM 機器保證**: 在本節中加入下列段落:

本節中所指明的保證,係 貴客戶在 Consumer Guarantees Act 1993 或其他法律下,<br>所擁有的不可挑脸或阻制的權利,如 書客戶係受了亲業日的(如 Generation 所擁有的不可排除或限制的權利。如 貴客戶係爲了商業目的(如 Consumer<br>Cuanates Art 1993 中所宝盖)贡電亜 IDM 提供的商品,則 Canamer Cuanates Guarantees Act 1993 中所定義)而需要 IBM 提供的商品,則 Consumer Guarantees Act 1993 不適用於 IBM 提供的任何商品。

賠償責任: 在本節中加入下列資料:

如不是為了商業目的(如 Consumer Guarantees Act 1993 中所定義)而取得「機 器」,則本節中的限制由 Consumer Guarantees Act 1993 所管轄。

#### 中華人民共和國

## 準據法: 下列資料將取代本節:<br>贵家戶與 IDA4 都同竞店用知始。

貴客戶與 IBM 都同意使用紐約州的法律(若需要當地法律時,則另當別論),管<br>理、經謂乃加改 贵客戶與 FDA4 国本会約段帶來的權利,善致乃盡任,但不得留法 理、解譯及加強 貴客戶與 IBM 因本合約所帶來的權利、義務及責任,但不得與法<br>律臣則極空。 律原則衝突。

因本合約而起的爭論,或與它有關的爭論首先將以和善的協調方式加以解決,若<br>不能解決,則我們任一方均可略這個分診想交到北京「中國國際經濟及贸見仲裁 不能解決,則我們任一方均可將這個爭論提交到北京「中國國際經濟及貿易仲裁<br>季昌會」,依增完的仲裁的規則他出仲裁。仲裁法庭具中三位仲裁人所組成。法 委員會」,依據它的仲裁的規則做出仲裁。仲裁法庭是由三位仲裁人所組成。法 庭內所用的語言是英文與中文。仲裁判決書是最終的判決,當事人都須接受,且<br>依増 Convention on the Peacepition and Enforcement of Earlier Arbitral Arrests 依據 Convention on the Recognition and Enforcement of Foreign Arbitral Awards (1958),可強行實施它。

仲裁費用是由輸方支付,除非仲裁判決書另有決定。

在仲裁期間,本合約將繼續執行,但有爭論及正在進行仲裁的部份除外。<br>

#### **歐洲、中東、非洲 (EMEA)**

附錄 C. 保證資訊 **55** 

#### 下列條款適用於所有 EMEA 國家或地區:

本「有限保證聲明」的條款適用於購自 IBM 或 IBM 轉銷商的「機器」。

#### 保證服務:

如 貴客戶是在奧地利、比利時、丹麥、愛沙尼亞、芬蘭、法國、德國、希臘、冰 島、愛爾蘭、義大利、拉脫維亞、立陶宛、盧森堡、荷蘭、挪威、葡萄牙、西班 牙、瑞典、瑞士或英國購得 IBM「機器」,則 貴客戶得自上述任何國家或地區的<br>(1) 經契可提供但整股務的 IPM 轉鈴善,或 (2) IPM,取得該機器的但整股務。 (1) 經認可提供保證服務的 IBM 轉銷商,或 (2) IBM,取得該機器的保證服務。<br>如 贵客戶見左阿晉田尼西、西美尼西、日拉魚斯、波西尼西马荐寧更維那,但加利 如 貴客戶是在阿爾巴尼亞、亞美尼亞、貝拉魯斯、波西尼亞及荷齊哥維那、保加利<br>西、克羅埃西西、捷克、乔治西、匈牙利、哈薩克、吉晉吉斯、南斯拉古聯邦共 亞、克羅埃西亞、捷克、喬治亞、匈牙利、哈薩克、吉爾吉斯、南斯拉夫聯邦共 和國、前南斯拉夫共和國馬其頓 (FYROM)、摩杜瓦、波蘭、羅馬尼亞、俄羅斯、 斯洛伐克共和國購得 IBM 個人電腦,則 貴客戶得自上述任何國家或地區的 (1) 經<br>契可坦世保證服務的 IDM 轉鈔章,或 (2) IDM,與得該機器的保證服務。 認可提供保證服務的 IBM 轉銷商,或 (2) IBM,取得該機器的保證服務。<br>

如 貴客戶是在中東或非洲國家或地區購得 IBM「機器」,則 貴客戶可在購買國的<br>IDM 公公司取得教機器的促整股務 (前提具教 IDM 公公司左教國家或地匠提供保 IBM 分公司取得該機器的保證服務(前提是該 IBM 分公司在該國家或地區提供保<br>※EE※ → s 或向 JPM 同意可左該國家或地回對機器執行促發服務的 IPM 轉墊离 證服務),或向 IBM 同意可在該國家或地區對機器執行保證服務的 IBM 轉銷商<br>取得保證服務。左非洲, 貴家戶可左 IDM 授權的服務損供者的 60 公用虞取得 取得保證服務。在非洲, 貴客戶可在 IBM 授權的服務提供者的 50 公里處取得 保證服務。若超過 50 公里,則 貴客戶須支付「機器」的運送費用。

#### 準據法:

管理、解譯及加強因本合約所帶給我們每一方的權利、義務與責任,且不會與法<br>律原則,以及本令約的名國東用修教與法宗法序發出獨容的適用注律,即具提供 律原則,以及本合約的各國專用條款與法定法庭發生衝突的適用法律,即是提供<br>但整股務所如國家或地區的法律,但不包括下列國家或地區,1、阿晉田尼西、波 保證服務所在的國家或地區的法律,但不包括下列國家或地區:1) 阿爾巴尼亞、波<br>西尼西马芦蜜哥維那,但加利亞、古羅埃西西、匈牙利、前南斯拉古北和國馬其 西尼亞及荷齊哥維那、保加利亞、克羅埃西亞、匈牙利、前南斯拉夫共和國馬其<br>輕(EVDOMO、羅馬尼西、斯洛代克共和國、斯洛維尼西共和國、西美尼西、西塞 頓 (FYROM)、羅馬尼亞、斯洛伐克共和國、斯洛維尼亞共和國、亞美尼亞、亞塞 拜然、貝拉魯斯、喬治亞、哈薩克、吉爾吉斯、摩爾達維亞、俄羅斯、塔吉克、 土庫曼、烏克蘭,以及烏茲別克斯坦,適用奧地利法律;2) 愛沙尼亞、拉脫維亞及<br>立陶密,濟用基轉达建;2) 阿晉及利西,且南,左其那法索國,喀麥隆,維德鱼, 立陶宛,適用芬蘭法律;3) 阿爾及利亞、貝南、布基那法索國、喀麥隆、維德角、<br>中非共和國、本德、剛里、吉东地、剛里尼古共和國、去道絲克西、沽國、加 中非共和國、查德、剛果、吉布地、剛果民主共和國、赤道幾內亞、法國、加 彭、甘比亞、幾內亞、幾內亞比紹、象牙海岸、黎巴嫩、馬利、茅利塔尼亞、摩 洛哥、尼日、塞內加爾、多哥,以及突尼西亞,本合約將被分析,因此當事人之<br>開始辻建盟係略中辻國辻建沖宝,西月所有用本合約西邦,或具與宮的違反或執 間的法律關係將由法國法律決定,而且所有因本合約而起,或是與它的違反或執<br>行有關的承診(包含盛要訴訟)將中巴黎的帝業法序判決,A. 安哥拉、巴林、波都 行有關的爭論(包含摘要訴訟)將由巴黎的商業法庭判決;4) 安哥拉、巴林、波紮 那、蒲隆地、埃及、厄立特里亞、衣索比亞、迦納、約旦、肯亞、科威特、賴比<br>瑞西、馬拉威、馬爾他、葛三比克、奈及利西、阿鼻、田其斯坦、卡達、虞安 瑞亞、馬拉威、馬爾他、莫三比克、奈及利亞、阿曼、巴基斯坦、卡達、盧安<br>法、聖务羌、沙良地阿拉伯、獅子山、索馬利西、坦台尼西、良王港、阿拉伯聯 達、聖多美、沙烏地阿拉伯、獅子山、索馬利亞、坦尚尼亞、烏干達、阿拉伯聯 合大公國、大英聯合王國、約旦河西岸/加沙、葉門、尙比亞,以及辛巴威,本合<br>約獎受到英國法營制,西月與安右關的爭論獎坦芬到英國法庭的東有司法權做裁 約將受到英國法管制,而且與它有關的爭論將提交到英國法庭的專有司法權做裁 決;以及 5) 在希臘、以色列、義大利、葡萄牙,以及西班牙,任何因本合約而起<br>的达律索賊喀公則没至ტ典,特拉维土主,坐曹,思斯大,以及馬德思的达序光 的法律索賠將分別送至雅典、特拉維夫市、米蘭、里斯本,以及馬德里的法庭並<br>左那裡做是後的我边。 在那裡做最後的裁決<mark>。</mark>

下列條款適用於指定的國家或地區:

#### 奥地利與德國

**IBM 機器保證**:下列資料將取代本節第一段的第一句: IBM 「機器」的保證,涵蓋正常使用下「機器」的功能,及該「機器」符合其規 -格。

在本節中加入下列段落:

「機器」的最短保證期間爲 6 個月。若 IBM 或其轉銷商無法修復 IBM「機器」,<br>明 豊家戶得要求就去修復「機器」的價値,坦出部份沮費,或要求取治該「機器」 則 貴客戶得要求就未修復「機器」的價値,提出部份退費,或要求取消該「機器」<br>的担關合約,並取回可付款項。 的相關合約,並取回已付款項。

保證範圍:第二段不適用。

保證服務:在本節中加入下列資料:<br>但發期<u>開,</u>渾治均層「機器」至 IPI 保證期間,運送故障「機器」至 IBM 的費用由 IBM 支付。<br>

賠償責任:在本節中加入下列段落: 「有限保證聲明」中指明的限制或排除條款,不適用於因 IBM 隱瞞或疏忽及明示 之保證而造成的傷害。

第二條款後加入下句: 本條款下的 IBM 賠償限制,限制於因一般疏忽,而違反重要的契約條款。

#### 埃及

賠償責任:下列資料將取代本節中的第二條款: IBM 對其他實際損害之賠償金額惟不得超過 貴客戶為求償「機器」所支付的費 用。基於本條款之目的,「機器」一詞包括「機器碼」與「授權內碼」。

供貨廠商與轉銷商滴用 (未變更) 。

#### 法國

賠償責任:下列資料將取代本節第一段的第二句: 無論 貴客戶基於何種權利請求賠償, IBM 的賠償責任限於: (第一與第二條款不 變)。

附錄 C. 保證資訊 **57** 

#### 愛爾蘭

保證範圍: 在本節中加入下列資料:

除了這些條款所明確提出者,排除所有法令條款(包含默示之條款),但不侵害 Sale of Goods Act 1893 或 Sale of Goods and Supply of Services Act 1980 所默 示之前述所有保證之概括表述。

賠償責任: 下列資料將取代本節第一段的第一與第二條款:

- 1. 因 IBM 之疏忽而造成之死亡或人身傷害或其他實際財務損失;以及
- 2. 其他實際損害之賠償金額惟不得超過求償「機器」價格之 1.25 倍(如爲定期付<br>→ 数者、即濟用 1.2 個月的費用 )。 款者,則適用 12 個月的費用)。

供貨廠商與轉銷商適用 (未變更) 。

在本節的尾端加入下段:

IBM 的整個賠償責任及 貴客戶唯一的補償,惟有因契約或侵權行為、任何違約所<br>当成的担害始成立。 造成的損害始成立。

#### 義大利

賠償責任:下列資料將取代第一段的第二句: 除非法令限制, IBM 對下列事項的賠償不超過:

1. (未變更)

2. 由於各種狀況(包含 IBM 未履行保證服務,或與本「保證聲明」有關的事<br>頂)・西對 貴家戶所浩成的實際損失・ IDM 的數個賠償責任備阻於 貴家戶受求 項),而對 貴客戶所造成的實際損失, IBM 的整個賠償責任僅限於 貴客戶為求<br>償「機器」所主付的費用。 償「機器」所支付的費用。 供貨廠商與轉銷商滴用 (未變更) 。

下列資料將取代本節第三段: 除非法令限制,IBM 及其轉銷商對下列事項不予賠償:*(第一與第二條款未變更)*<br>3、門接拐害,即使 IBM 或其轉鈴帝被告知該更恃右可能發出,亦同。 3) 間接損害,即使 IBM 或其轉銷商被告知該事情有可能發生,亦同。<br>

南非、那米比亞、波紮那、賴索托與史瓦濟蘭:

賠償責任: 在本節中加入下列資料: 由於各種狀況(包含 IBM 未履行保證服務),而對 貴客戶所造成的實際損失, IBM 的整個賠償責任僅限於 貴客戶為求償「機器」所支付的費用。<br>

英國

賠償責任: 下列資料將取代本節第一段的第一與第二條款: 1. 因 IBM 之疏忽而造成之死亡或人身傷害或其他實際財務損失; 2. 其他實際損害或遺失之賠償金額惟不得超過求償「機器」價格之 1.25 倍(如爲<br>——完期仕款者,則濟用 12. 個月的盡用), 定期付款者,則適用 12 個月的費用);<br>

在本段中加入下列條款:

3. IBM 違反 Sale of Goods Act 1979 第 12 節或 Supply of Goods and Services Act 1982 第 2 節中所默示之責任。

供貨廠商與轉銷商適用(未變更)。

在本節的尾端加入下列資料:

IBM 的整個賠償責任及 貴客戶唯一的補償,惟有因契約或侵權行為、任何違約所<br>当成的損害始成立。 造成的損害始成立。

60 ThinkPad® X30 Series 服務與疑難排解手冊
# 附錄 D. 注意事項

本書是針對 IBM 在美國所提供之產品與服務撰寫的。<br>

在其他國家或地區中,IBM 不見得有提供本書中所提的各項產品、服務或功能。要<br>知道你所左的地區見不可用到這此產月或服務時,請向當地的 IPM 服務代表本 知道您所在的地區是否可用到這些產品或服務時,請向當地的 IBM 服務代表查<br>對。IDM 高月,积才或服務的任何參照紹不丰云或啐云日終使用 IDM 高月,积才 -<sup>A</sup>Cu<sup>n</sup> <sup>I</sup>! IBM z]úvA⌠≤\αϕúB{í-Aúi 。IBM 產品、程式或服務的任何參照絕不表示或暗示只能使用 IBM 產品、程式 以取代 IBM 產品、程式或服務。 不過,其他非 IBM 產品、程式的評估與驗證, 其青仟屬於使用者。

IBM 對於本文件的內容擁有專利或專利申請案。使用者不享有本文件內容之專利<br>槽。你可以透過書面本對授槽,來兩請客到, 權。您可以透過書面查詢授權,來函請寄到:<br>

*IBM Director of Licensing IBM Corporation North Castle Drive Armonk, NY 10504-1785 U.S.A.*

# 日期資料的處理<br>一

本產品已妥善因應千禧年,如果本產品係遵循其相關說明文件使用,且假設所有 適當地使用本產品的其他產品(如軟體、硬體與韌體)均可交換其日期資料,將<br>可正確虛理、提供和威接收 20 世紀與 21 世紀之內或之間的日期咨料。 可正確處理、提供和/或接收 20 世紀與 21 世紀之內或之間的日期資料。<br>

 $I\!B\!M$  並不負責非 IBM 產品的日期資料處理功能,即使這些產品已預先安裝在系統<br>中或是中 IDM 所分流的。你以須克培演終該產月的明焦帝,來了解產月的功能並 中或是由 IBM 所分送的。您必須直接連絡該產品的販售商,來了解產品的功能並<br>左電亜時收共更新,如果你所使用或否換咨對的軟體,孔級或週邊執佛斯眾力的 在需要時將其更新。如果您所使用或交換資料的軟體、升級或週邊設備裝置未能<br>公善因應千洁年,此 IDM 碩體產且仍無沽防止錯誤發生。 妥善因應千禧年,此 IBM 硬體產品仍無法防止錯誤發生。

這是千禧年的因應措施說明。

### 網站位址參照

本出版品中對於 IBM 以外網站的任何參照僅供您方便使用,而不表示以任何形式<br>契可這些網站。那些網站由所得世的咨對與此 IDM 產月無關,你將自行負擔使用 認可這些網站。那些網站中所提供的資料與此 IBM 產品無關; 您將自行負擔使用 那些網站而產生的風險。

© Copyright IBM Corp. 2002 **61**

# 電子發送注意事項

#### *Federal Communications Commission (FCC) Statement*

ThinkPad X30, machine type 2672 or 2673

This equipment has been tested and found to comply with the limits for a Class B digital device, pursuant to Part 15 of the FCC Rules. These limits are designed to provide reasonable protection against harmful interference in a residential installation. This equipment generates, uses, and can radiate radio frequency energy and, if not installed and used in accordance with the instructions, may cause harmful interference to radio communications. However, there is no guarantee that interference will not occur in a particular installation. If this equipment does cause harmful interference to radio or television reception, which can be determined by turning the equipment off and on, the user is encouraged to try to correct the interference by one or more of the following measures:

- v Reorient or relocate the receiving antenna.
- v Increase the separation between the equipment and receiver.
- v Connect the equipment into an outlet on a circuit different from that to which the receiver is connected.
- v Consult an IBM authorized dealer or service representative for help.

Properly shielded and grounded cables and connectors must be used in order to meet FCC emission limits. Proper cables and connectors are available from IBM authorized dealers. IBM is not responsible for any radio or television interference caused by using other than recommended cables and connectors or by unauthorized changes or modifications to this equipment. Unauthorized changes or modifications could void the user's authority to operate the equipment.

This device complies with Part 15 of the FCC Rules. Operation is subject to the following two conditions: (1) this device may not cause harmful interference, and (2) this device must accept any interference received, including interference that may cause undesired operation.

Responsible Party:

International Business Machines Corporation New Orchard Road Armonk, NY 10504 Telephone 1-919-543-2193

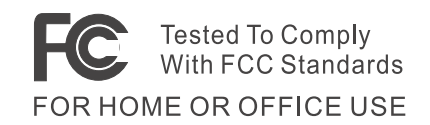

### *Industry Canada Class B Emission Compliance Statement*

This Class B digital apparatus complies with Canadian ICES-003.

#### *Avis de conformité à la réglementation d'Industrie Canada*

Cet appareil numérique de la classe B est conform à la norme NMB-003 du Canada.

### *European Community Directive Conformance Statement*

This product is in conformity with the protection requirements of EU Council Directive 89/336/EEC on the approximation of the laws of the Member States relating to electro-magnetic compatibility. IBM cannot accept responsibility for any failure to satisfy the protection requirements resulting from a non-recommended modification of the product, including the fitting of non-IBM option cards.

This product satisfies the Class B limits of EN 55022.

## 電信注意事項

### *Federal Communications Commission (FCC) and Telephone Company Requirements (Part 68 of the FCC Rules)*

1. The Telephone Consumer Protection Act of 1991 makes it unlawful for any person to use a computer or other electronic device to send any message via a telephone fax machine unless such message clearly contains in a margin at the top or bottom of each transmitted page or on the first page of the transmission, the date and time it is sent, and an identification of the business or other entity, or other individual sending the message and the telephone number of the sending machine or such business, other entity, or individual.

In order to program this information into your computer, you should be sure to follow the installation instructions for your fax software package.

- 2. The built-in modem is built into the ThinkPad computer. It complies with Part 68 of the FCC Rules. A label is affixed to the bottom of the computer that contains, among other things, the FCC registration number, USOC, and Ringer Equivalency Number (REN) for this equipment. If these numbers are requested, look at the label and provide this information to your telephone company.
- 3. The REN is useful to determine the quantity of devices you may connect to your telephone line and still have those devices ring when your number is called. In most, but not all, areas, the sum of the RENs of all devices should not exceed

five (5.0). To be certain of the number of devices you may connect to your line, as determined by the REN (REN:0.7), you should call your local telephone company to determine the maximum REN for your calling area.

- 4. If the built-in modem causes harm to the telephone network, the telephone company may discontinue your service temporarily. If possible, they will notify you in advance. But, if advance notice isn't practical, you will be notified as soon as possible. You will be advised of your right to file a complaint with the FCC.
- 5. Your telephone company may make changes in its facilities, equipment, operations, or procedures that could affect the proper operation of your equipment. If they do, you will be given advance notice so as to give you an opportunity to maintain uninterrupted service.
- 6. If you experience trouble with this built-in modem, contact your IBM Authorized Seller, or the IBM Corporation, 500 Columbus Avenue, Thornwood, NY 10594, 1-800-772-2227, for repair/warranty information. The telephone company may ask you to disconnect this equipment from the network until the problem has been corrected, or until you are sure the equipment is not malfunctioning.
- 7. No customer repairs are possible to the modem. If you experience trouble with this equipment, contact your Authorized Seller or the IBM Corporation for information.
- 8. The modem may not be used on coin service provided by the telephone company. Connection to party lines is subject to state tariffs. Contact your state public utility commission or corporation commission for information.
- 9. When ordering network interface (NI) service from the Local Exchange Carrier, specify service arrangement USOC RJ11C.

### 傳真標頭

The Telephone Consumer Protection Act of 1991 makes it unlawful for any person to use a computer or other electronic device, including fax machines, to send any message unless such message clearly contains in a margin at the top of or bottom of each transmitted page or on the first page of the transmission, the date and time it is sent and an identification of the business or other entity, or other individual sending the message and the telephone number of the sending machine or such business, other entity, or individual. (The telephone number provided may not be a 900 number or any other number for which charges exceed local or long-distance transmission charges.)

# 加拿大工業需求<br>..

#### *Notice*

The Industry Canada label identifies certified equipment. This certification means that the equipment meets certain telecommunications networks protective, operational, and safety requirements. The Department does not guarantee the equipment will operate to the user's satisfaction.

Before installing this equipment, users should ensure that it is permissible to be connected to the facilities of the local telecommunications company. The equipment must also be installed using an acceptable method of communication. In some cases, the company's inside wiring associated with a single line individual service may be extended by means of a certified connector assembly (telephone extension cord). The customer should be aware that compliance with the above conditions may not prevent degradation of service in some situations.

Repairs to certified equipment should be made by an authorized Canadian maintenance facility designated by the supplier. Any repairs of alterations made by the user to this equipment, or equipment malfunctions, may give the telecommunications company cause to request the user to disconnect the equipment.

Users should ensure for their own protection that the electrical ground connections of the power utility, telephone lines and internal metallic water pipe system, if present, are connected together. This precaution may be particularly important in rural areas.

#### *Caution*

Users should not attempt to make such connections themselves, but should contact the appropriate electric inspection authority, or electrician, as appropriate.

The **Ringer Equivalent Number** (REN:0.3) assigned to each terminal device provides an indication of the maximum number of terminals allowed to be connected to a telephone interface. The termination on an interface may consist of any combination of devices subject only to the requirement that the sum of the Ringer Equivalence Number of all the devices does not exceed 5.

#### *Avis*

L'étiquette du ministère de l'Industrie Canada identifie le matériel homologué. Cette étiquette certifie que le matériel est conforme à certaines normes de protection, d'exploitation et de sécurité des réseaux de télécommunications. Le Ministère n'assure toutefois pas que le matériel fonctionnera à la satisfaction de l'utilisateur.

Avant d'installer ce matériel, l'utilisateur doit s'assurer qu'il est permis de le raccorder aux installations de l'entreprise locale de télécommunication. Le matériel doit également être installé en suivant une méthode acceptée de raccordement. Dans certains cas, les fils intérieurs de l'entreprise utilisés pour un service individuel à ligne unique peuvent être prolongés au moyen d'un dispositif homologué de raccordement (cordon prolongateur téléphonique interne). L'abonné ne doit pas oublier qu'il est possible que la conformité aux conditions énoncées ci-dessus n'empechent pas la dégradation du service dans certaines situations. Actuellement, les entreprises de télécommunication ne permettent pas que l'on raccorde leur matériel à des jacks d'abonné, sauf dans les cas précis prévus par les tarifs paticuliers de ces entreprises.

Les réparations de matériel homologué doivent être effectuées par un centre d'entretien canadien autorisé désigné par le fournisseur. La compagnie de télécommunications peut demander à l'utilisateur de débrancher un appareil à la suite de réparations ou de modifications effectuées par l'utilisateur ou à cause de mauvais fonctionnement.

Pour sa propre protection, l'utilisateur doit s'assurer que tous les fils de mise à la terre de la source d'énergie électrique, des lignes téléphoniques et des canalisations d'eau métalliques, s'il y en a, sont raccordés ensemble. Cette précaution est particulièrement importante dans les régions rurales.

#### *Avertissement*

L'utilisateur ne doit pas tenter de faire ces raccordements lui-même; il doit avoir recours à un service d'inspection des installations électriques, ou à électricien, selon le cas.

L'indice de charge (IC) assigné à chaque dispositif terminal indique (REN:0.3), pour éviter toute surcharge, le pourcentage de la charge totale qui peut être raccordée à un circuit téléphonique bouclé utilisé par ce dispositif. La terminaison du circuit bouclé peut être constituée de n'importe quelle combinaison de dispositifs, pourvu que la somme des indices de charge de l'ensemble des dispositifs ne dépasse pas 5.

## 注意事項(致澳洲使用者)

The following notice applies when using the telephony functions:

WARNING: FOR SAFETY REASONS, ONLY CONNECT EQUIPMENT WITH A TELECOMMUNICATIONS COMPLIANCE LABEL. THIS INCLUDES CUSTOMER EQUIPMENT PREVIOUSLY LABELLED PERMITTED OR CERTIFIED.

## 注意事項(致紐西蘭使用者)

### **For the modem with approval number PTC 211/01/081**

- The grant of a Telepermit for any item of terminal equipment indicates only that Telecom has accepted that the item complies with minimum conditions for connection to its network. It indicates no endorsement of the product by Telecom, nor does it provide any sort of warranty. Above all, it provides no assurance that any item will work correctly in all respects with another item of Telepermitted equipment of a different make or model, nor does it imply that any product is compatible with all of Telecom's network services.
- Functional tests

This equipment is not capable, under all operating conditions, of correct operation at the higher speeds for which it is designed. Telecom will accept no responsibility should difficulties arise in such circumstances.

• Fail safe requirements

Under power failure conditions this appliance may not operate. Please ensure that a separate telephone, not dependent on local power, is available.

v Automatic re-attempts to the same number

Some parameters required for compliance with Telecom's Telepermit requirements are dependent on the equipment (PC) associated with this device. The associated equipment shall be set to operate within the following limits for compliance with Telecom's Specifications:

- There shall be no more than 10 call attempts to the same number within any 30 minute period for any single manual call initiation, and,
- The equipment shall go on-hook for a period of not less than 30 seconds between the end of one attempt and the beginning of the next attempt.
- v For automatic calls to different numbers

Some parameters required for compliance with Telecom's Telepermit requirements are dependent on the equipment (PC) associated with this device. In order to operate within the limits for compliance with Telecom's specifications, the associated equipment shall be set to ensure that automatic calls to different numbers are spaced such that there is not less than 5 seconds between the end of one call attempt and the beginning of another.

• For automatic call set-up

This equipment shall not be set up to make automatic calls to Telecom's 111 Emergency Service.

• Call answering

Some parameters required for compliance with Telecom's Telepermit requirements are dependent on the equipment (PC) associated with this device. In order to operate within the limits of compliance with Telecom's specifications, the associated equipment shall be set to ensure that calls are answered between 3 and 30 seconds of receipt of ringing.

v For correct operation, the total of the RN's of all devices connected to a single line at any time should not exceed 5.

#### **For modem with approval number PTC 211/01/134**

The grant of a Telepermit for any item of terminal equipment indicates only that Telecom has accepted that the item complies with the minimum conditions for connection to its network. It indicates no endorsement of the product by Telecom, nor does it provide any sort of warranty. Above all, it provides no assurance that any item will work correctly in all respects with another item of Telepermitted equipment of a different make or model, nor does it imply that any product is compatible with all of Telecom's network services.

This equipment is not capable under all operating conditions of correct operation at the higher speed which it is designed. 33.6 kbit/s and 56 kbit/s connections are likely to be restricted to lower bit rates when connected to some PSTN implementations. Telecom will accept no responsibility should difficulties arise in such circumstances.

This equipment shall not be used in any manner which could constitute a nuisance to other Telecom customers.

Some parameters required for compliance with Telecom's Telepermit requirements are dependent on the equipment (PC) associated with this modem. The associated equipment shall be set to operate within the following limits for compliance with Telecom's specification:-

- 1. For automatically initiated calls to the same number
	- a. There shall be no more than 10 call attempts to the same number within any 30 minute period for a single manual call initiation, and
	- b. The equipment shall go on-hook for a period of not less than 30 seconds between the end of one attempt and the beginning of the next attempt.
- 2. For automatically initiated calls to different numbers The equipment shall go on-hook for a period of not less than 5 seconds between the end of one attempt and the beginning of the next attempt.

3. Auto-answering incoming calls

Incoming calls shall be answered between 3 and 30 seconds of receipt of ringing.

# 注意事項 (致歐盟國家或地區)

Hereby Ambit declares that this [J07M058] modem is in conformity with the essential requirements and other relevant provisions of Directive 1999/5/EC.

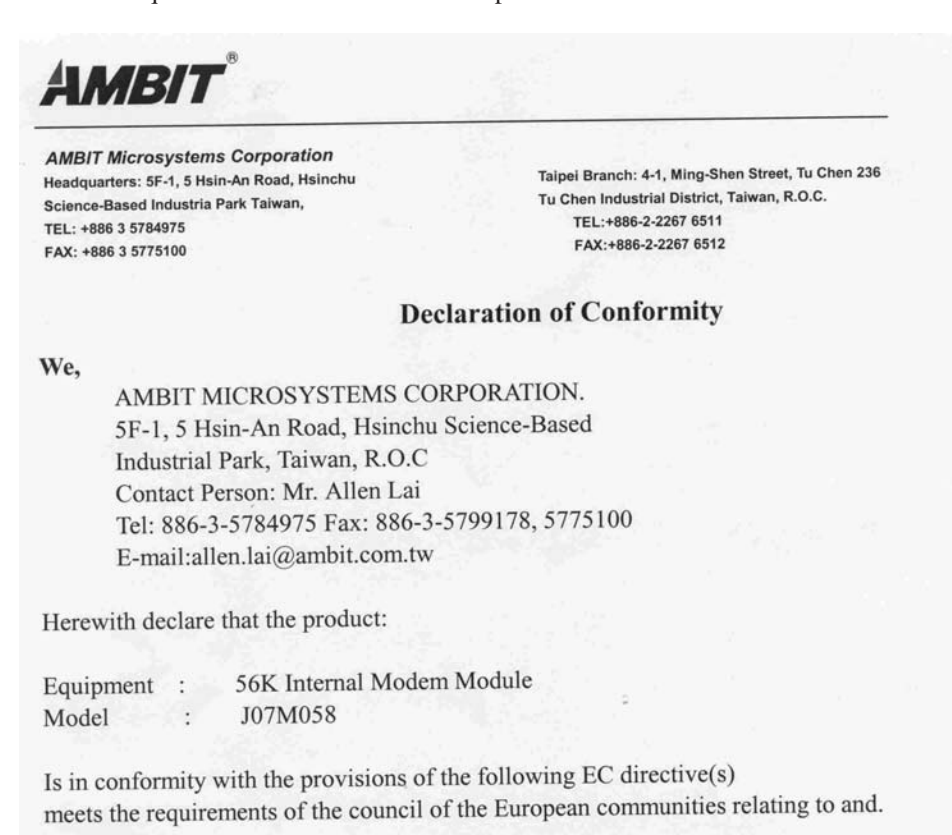

#### Reference NO. Title

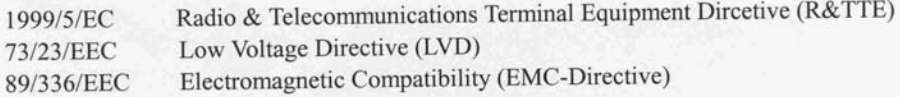

and that standards and/or technical specifications referenced above have been applied.

Ae Lav

Allen Lai R&D Supervisor Ambit Microsystems Corporation Date: July, 31, 2001

### 產品注意需求

下列注意事項適用於配有 DVD 或電視輸出功能的機器:<br>-

本產品納入了著作權保護技術,該技術受 Macrovision 公司及其他權利擁有者所擁有的特<br>完美國東利權及其他知書財產權的但護,此英佐權財藥士經的使用以須經過 Macconter 定美國專利權及其他智慧財產權的保護。此著作權防護技術的使用必須經過 Macrovision 公<br>司的授博・塔世家房使用及其他限制之用途・除非有 Macrovision の司的特別授講、愚蠢 司的授權,僅供家庭使用及其他限制之用途,除非有 Macrovision 公司的特別授權。嚴禁<br>逆向工积或領譯 逆向工程或編譯。

## 環境的注意事項(致日本使用者)

### **Collecting and recycling a disused ThinkPad computer**

If you are a company employee and need to dispose of a ThinkPad computer that is the property of the company, you must do so in accordance with the Waste Disposal Law. The computer is categorized as industrial waste containing iron, glass, plastics, and other materials. It should be properly disposed of by an industrial waste disposal contractor certified by a local government.

For details, visit the IBM Web site at www.ibm.com/jp/pc/recycle/pc

If you use a ThinkPad computer at home and need to dispose of it, you must comply with local ordinances and regulations.

#### **Disposing of a ThinkPad computer component containing heavy metal**

The printed circuit board of a ThinkPad computer contains heavy metal. (Soldering with lead is used on the printed circuit board.) To properly dispose of the disused printed circuit board, follow the instructions in Collecting and recycling a disused ThinkPad computer.

### **Disposing of a disused lithium battery**

A button-shaped lithium battery is installed on the system board of your ThinkPad computer to back up the main battery.

If you want to replace it with a new one, contact your place of purchase or ask for a repair service provided by IBM. If you have replaced it by yourself and want to dispose of the disused lithium battery, insulate it with vinyl tape, contact your place of purchase, and follow the instructions. You can also see the instructions at www.ibm.com/jp/pc/recycle/battery

If you use a ThinkPad computer at home and need to dispose of a lithium battery, you must comply with local ordinances and regulations.

#### **Handling a disused ThinkPad battery pack**

Your ThinkPad computer has a lithium ion battery pack or a nickel metal hydride battery pack. If you are a company ThinkPad computer user and need to dispose of a battery pack, contact the proper person in IBM sales, service, or marketing, and follow that person's instructions. You can also see the instructions at www.ibm.com/jp/pc/recycle/battery

If you use a ThinkPad computer at home and need to dispose of a battery pack, you must comply with local ordinances and regulations.

# 商標

以下術語是 IBM 公司在美國、以及(或)其他國家或地區的商標:<br>-

IBM ThinkPad HelpCenter TrackPoint PS/2 Ultrabay ThinkLight UltraBase

Microsoft、Windows 和 Windows NT 是 Microsoft 公司在美國和/或其他國家或地<br>回始帝標。 區的商標。

Intel、Pentium 和 SpeedStep 是 Intel 公司在美國和/或其他國家或地區的商標。(如<br>雪 Intel 帝博的宣數清盟,請洗註 susuriatel can/wedwear htm ) 需 Intel 商標的完整清單,請造訪 www.intel.com/tradmarx.htm)

其他公司、產品或服務名稱可能是其他公司的商標或服務標誌。<br>-

# 索引

索引順序以中文字,英文字, 及特殊符號之次序排列。

[四劃]

內建說明 v

# [六劃]

休眠問題 17 回復軟體 27 安全指示 43

# [七劃]

利用 PC-Doctor 測試 10 沒有訊息的錯誤 14

# [九劃] 待命問題 17

# [十劃] 配置

設定 26

# [十一劃]

問題,疑難排解 11 密碼問題 15 清潔電腦 7 透過 Web, 取得協助 38 透過傳眞, 取得協助 38 透過電話, 取得協助 39

〔十二劃〕 硬碟

問題 23

升級 29

# 〔十三劃〕

電子說明 v 電池 問題 22 電源開關問題 15 電腦顯示器問題 20

[十六劃] 錯誤訊息 11

〔十七劃〕 儲存裝置,升級 29 鍵盤問題 16

[二十一劃] 攜帶電腦 6

# A

Access ThinkPad v

# B

BIOS Setup 26

# ı

IBM 說明 v

# P

PC-Doctor for Windows 10

# T

ThinkPad Assistant v TrackPoint 問題 17

# U

UltraNav 問題 17

#### © Copyright IBM Corp. 2002

88 ThinkPad® X30 Series 服務與疑難排解手冊

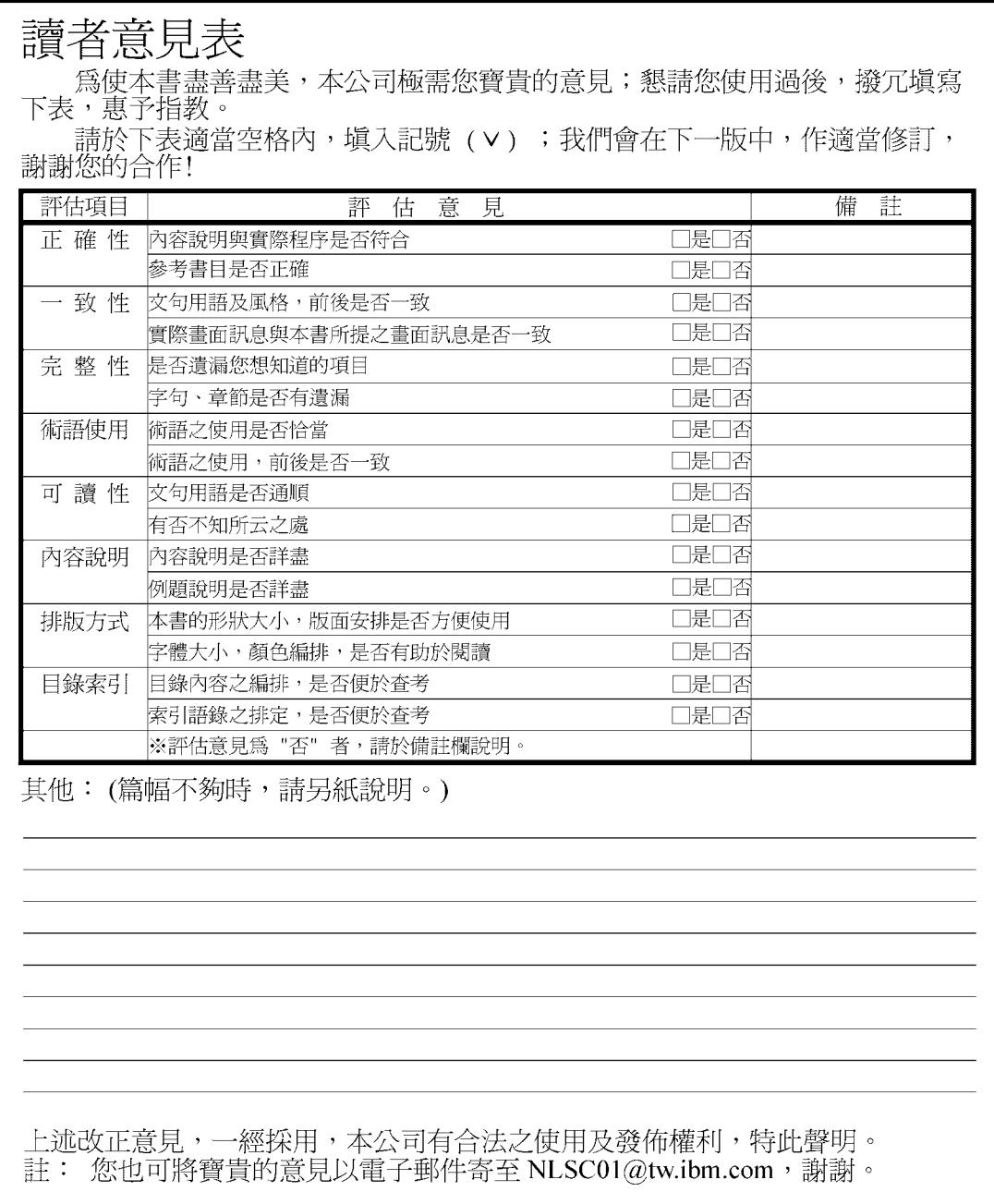

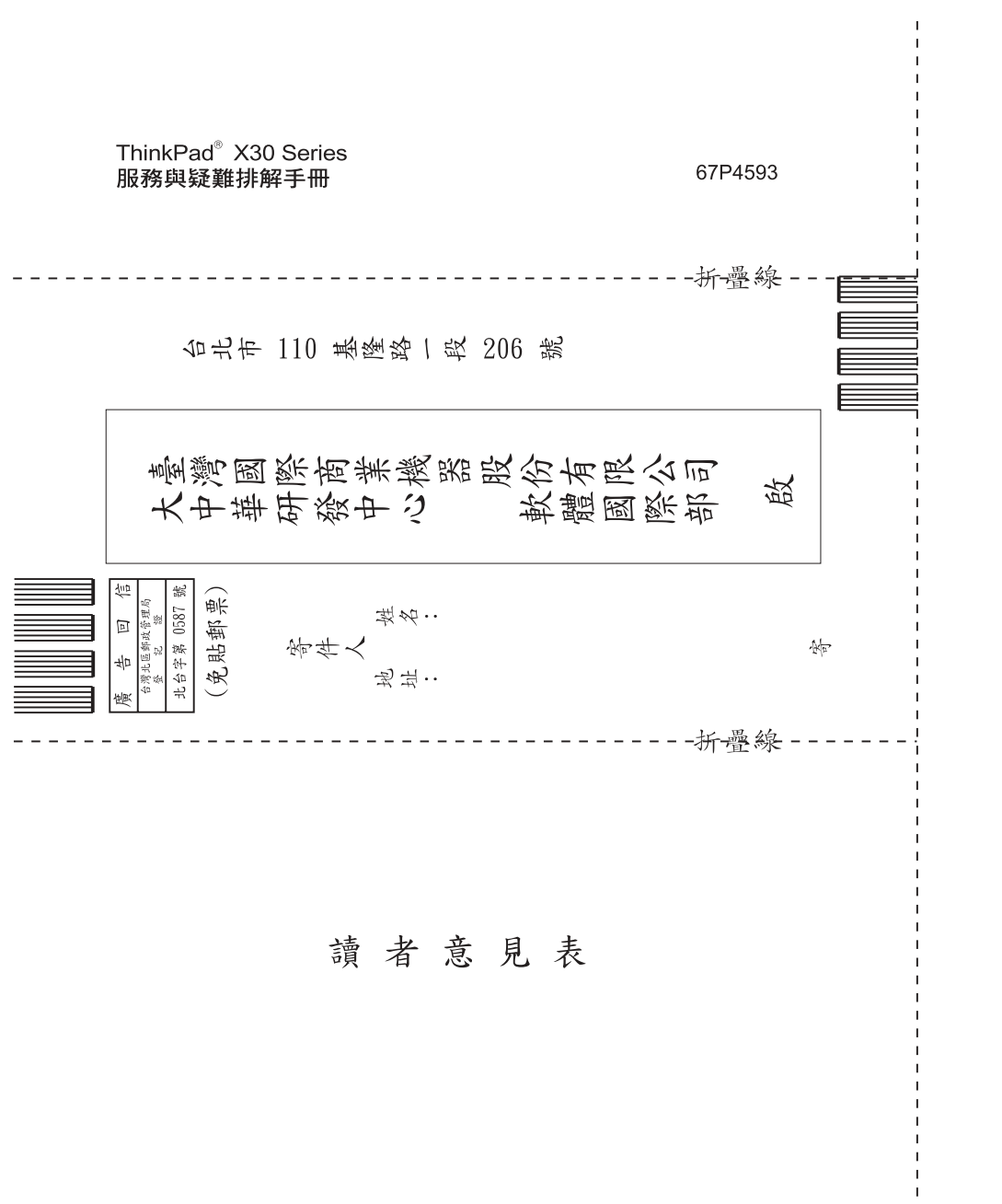

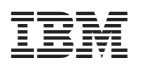

Part Number: 67P4593

(1P) P/N: 67P4593

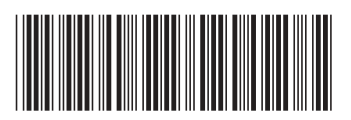